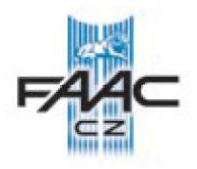

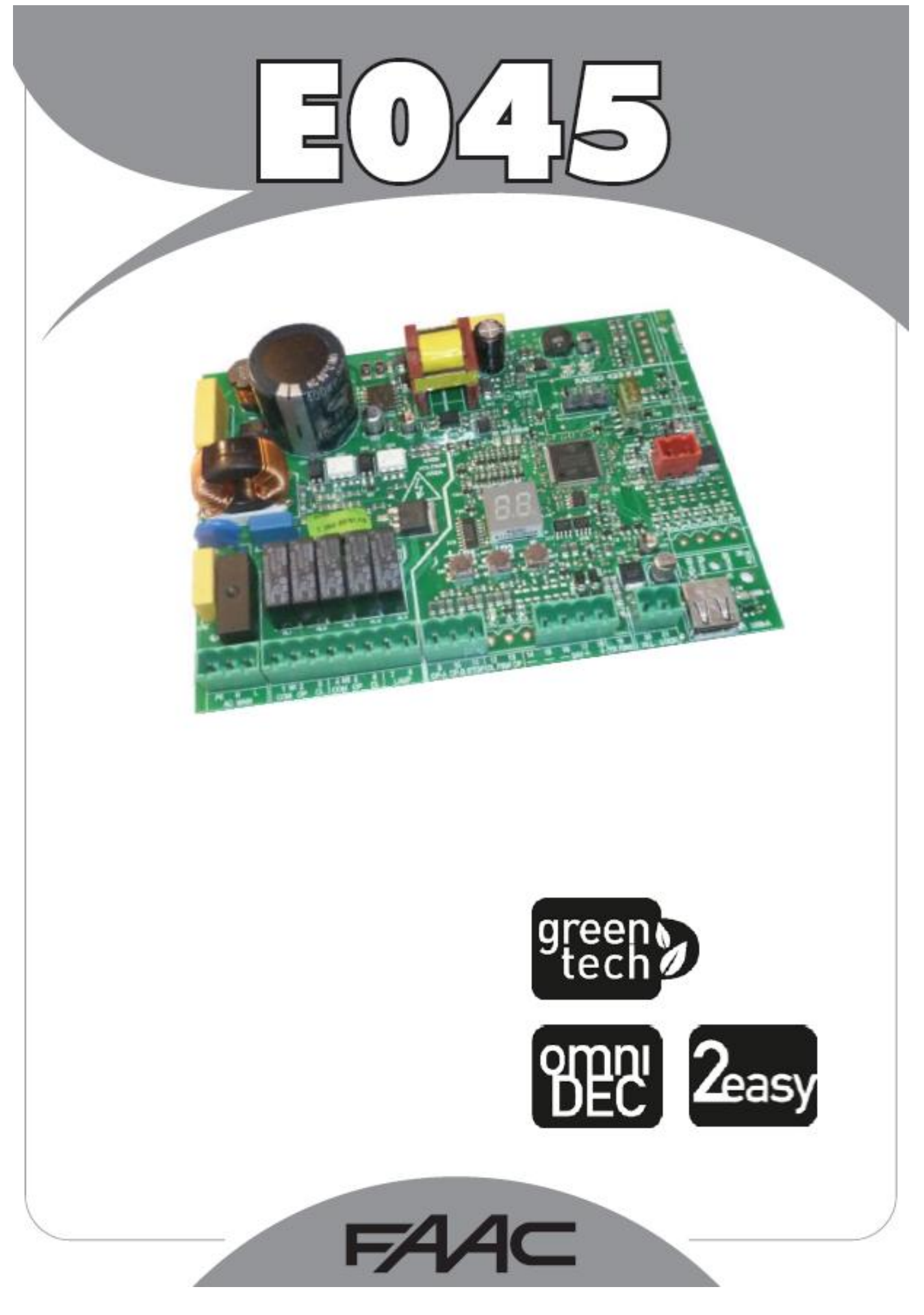

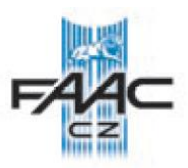

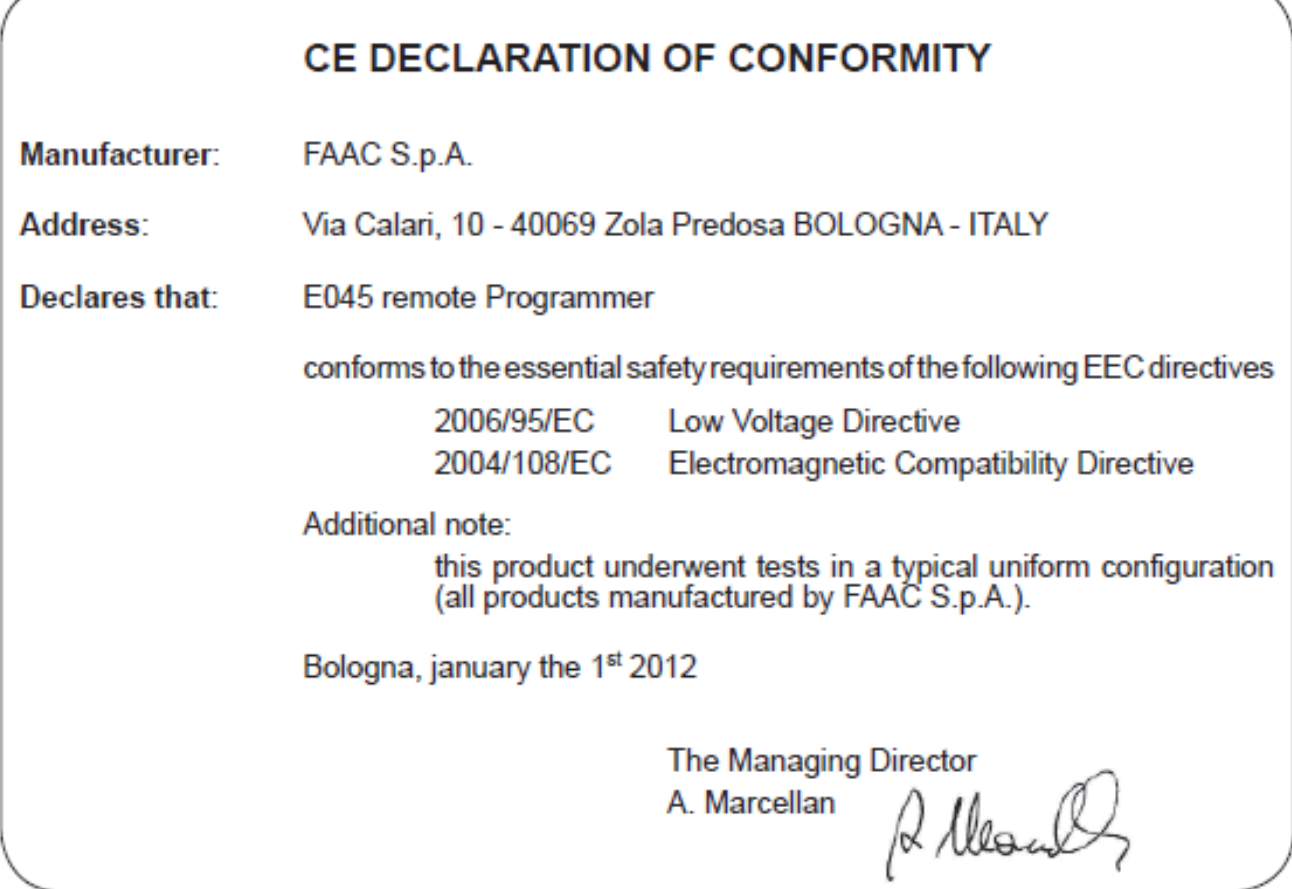

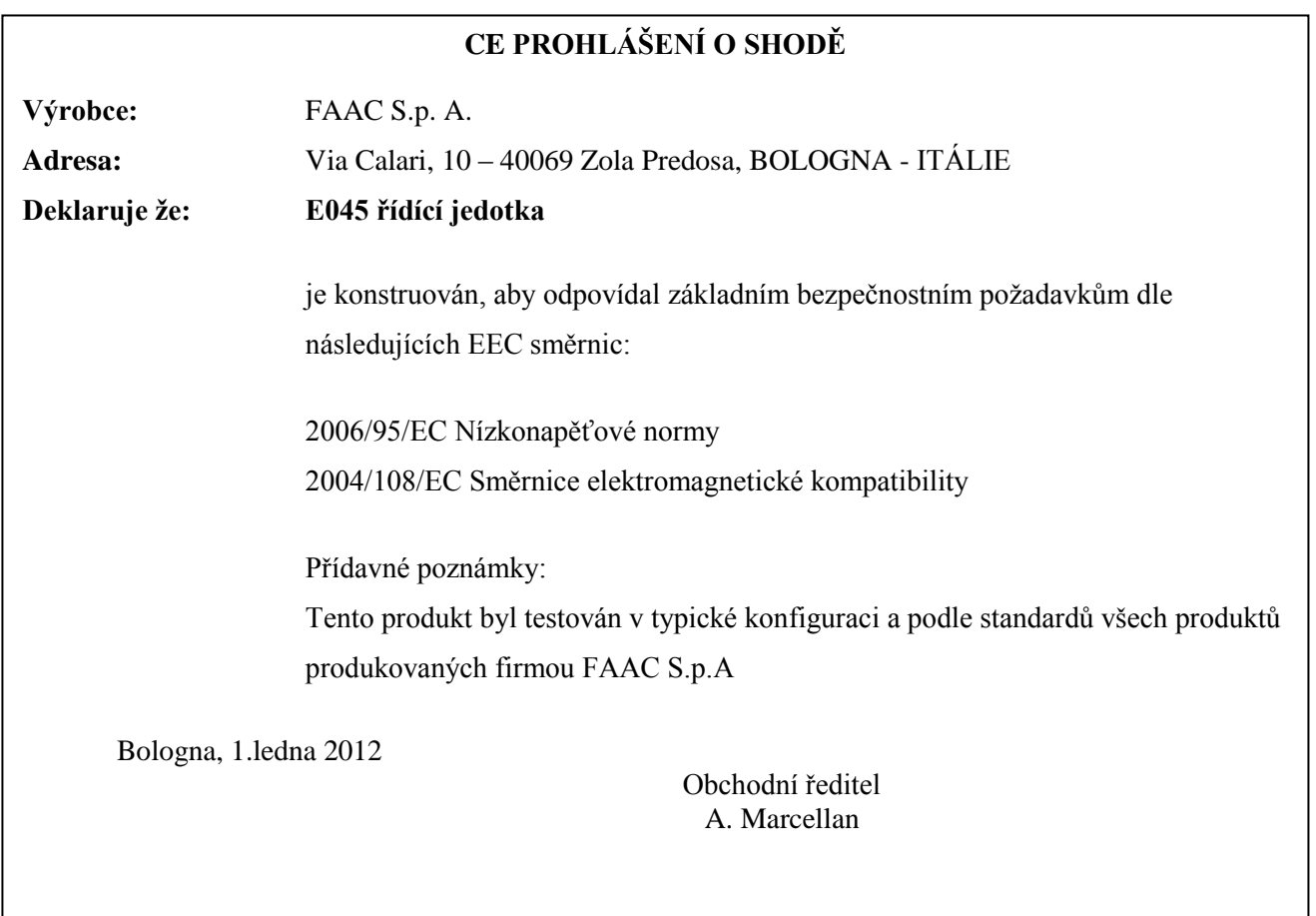

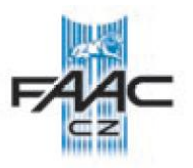

# **DŮLEŽITÉ INFORMACE PRO INSTALAČNÍ TECHNIKY HLAVNÍ BEZPEČNOSTNÍ PŘEDPISY**

- **1. UPOZORNĚNÍ! Bezpodmínečně zajistěte bezpečnost lidí. Proto je nutné seznámit se, se všemi následujícími instrukcemi. Nesprávná instalace nebo nesprávné použití zařízení může způsobit vážné zranění lidí.**
- **2. Pečlivě si přečtěte instrukce před započetím instalace.**
- 3. Nenechávejte ledabyle poházený obalový materiál, hlavně v případě, pohybují-li se v okolí děti.
- 4. Uložte si následující instrukce pro pozdější použití.
- 5. Tento produkt byl vyroben pouze pro použití popsané v tomto dokumentu. Každé jiné použití, které není uvedené v manuálu, může poškodit zařízení, nebo může být zdrojem nebezpečí.
- 6. FAAC odmítá převzít jakoukoliv právní odpovědnost za škody způsobené automatickým systémem, při použití jiném, než pro který je zamýšlen.
- 7. Neinstalujte zařízení v explozivní atmosféře nebo v hořlavém nebezpečném prostředí.
- 8. FAAC není odpovědný za poškození zařízení, které je motorizováno, a ani neodpovídá za poškození vzniklá během používání.
- 9. Instalace musí odpovídat normě EN 12453 a EN 12445.

Pro země mimo EU musí být zachována adekvátní bezpečnost dle popisu v tomto dokumentu a musí být splněny předpisy země, v které je provedena instalace.

- 10. Před započetím jakékoliv práce na zařízení vypněte hlavní přívod a odpojte baterie.
- 11. Hlavní přívod napájení automatického systému musí být vybaven dvou pólovým jističem, se vzdáleností otevřených kontaktů 3 mm nebo větší. Doporučuje se 6A jistič.
- 12. Ujistěte se, že je nadřazeně zapojený proudový chránič s citlivostí 0,03 A.
- 13. Přesvědčte se, že je správně provedené uzemnění a pospojení.
- 14. Automatický systém je vybaven vnitřní ochranou proti přivření, je však v každém případě vyžadována kontrola, aby zařízení odpovídalo normám podle bodu č. 9.
- 15. Bezpečnostní zařízení (EN 12978 norma) chrání všechna nebezpečná místa proti riziku mechanického pohybu, jako jsou drcení, vlečení a stříhání.
- 16. Doporučuje se použití nejméně jednoho signalizačního světla pro každý systém jako upozorňovací znamení.
- 17. FAAC odmítá převzít jakoukoliv odpovědnost, jsou-li v automatickém systému použity komponenty od jiných výrobců než je FAAC.
- 18. Při údržbě používejte pouze originální náhradní díly FAAC.
- 19. Neupravujte žádným způsobem komponenty automatického systému.
- 20. Instalační technik je povinen předat všechny informace uvedené v manuálu provozovateli, dále také informace týkající se nouzového provozu zařízení a upozorňování na automatický systém.
- 21. Znemožněte přístup k zařízení dětem a dospělým v době kdy je zařízení v provozu.
- 22. Nenechávejte dálkové ovladač nebo ostatní pulzní ovladače v dosahu dětí, aby nemohlo dojít k nechtěnému spuštění.
- 23. Průjezd skrz bránu je povolen pouze tehdy, je-li brána celá otevřená.
- 24. Uživatel nesmí nikdy sám opravovat zařízení, vždy musí přivolat technika proškoleného na produkty FAAC.
- **25. Všechno co není přímo uvedeno v těchto instrukcích, není povoleno.**

# **VYSVĚTLENÍ SYMBOLŮ**

- Tento symbol **Označuje** informace, které jsou důležité pro bezpečnost lidí a důležité pro ochranu automatického systému.
- Tento symbol **UP** upozorňuje na specifikaci nebo funkce produktu.

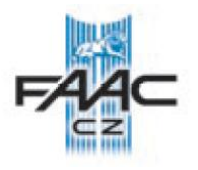

#### **ŘÍDÍCÍ JEDNOTKA E045**

Děkujeme, že jste si vybral jeden z našich produktů a věříme, že s ním budete maximálně spokojen. Všechny naše produkty jsou výsledkem dlouholetých zkušeností v oblasti automatických systémů.

#### **1. TECHNICKÁ SPECIFIKACE**

ÚČEL ZAŘÍZENÍ: tato řídící jednotka byla navržena a vyrobena za účelem ovládání křídlových bran, pro kontrolu průjezdu vozidel a průchodu osob.

Během programování si můžete zvolit jednu z funkčních logik.

Programování řídící jednotky je rozděleno do dvou úrovní (ZÁKLADNÍ a ROZŠÍŘENÁ) a provádí se pomocí programovacích tlačítek a LCD displeje.

Tab. Technická specifikace

\_\_\_\_\_\_\_\_\_\_\_\_\_\_\_\_\_\_\_\_\_\_\_\_\_\_\_\_\_\_\_\_\_\_\_\_\_\_\_\_

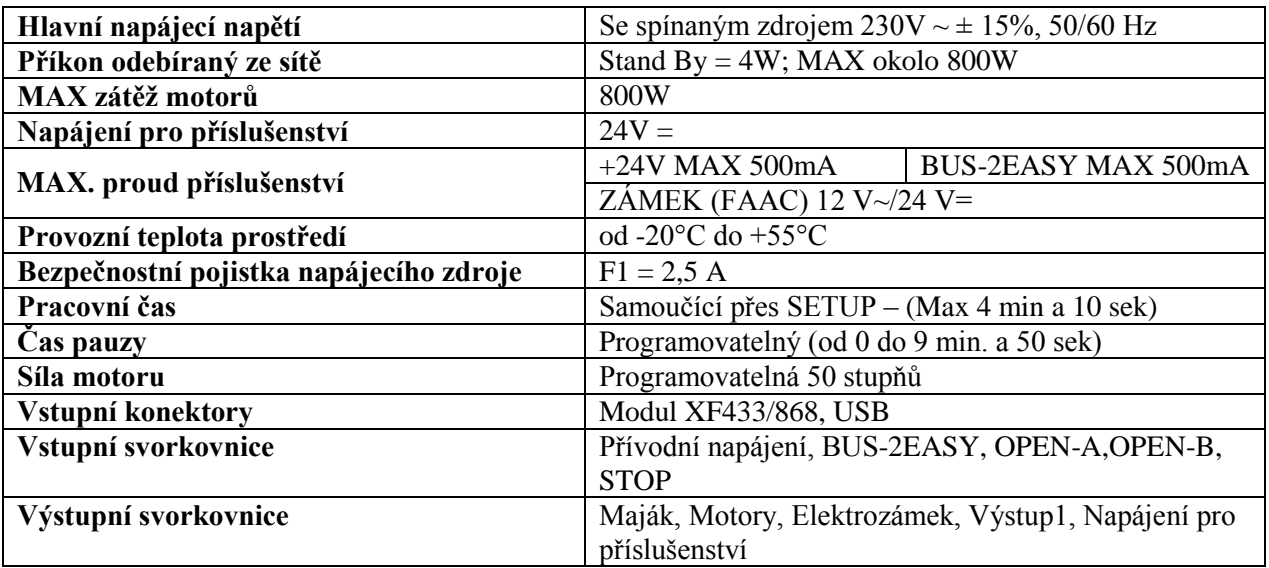

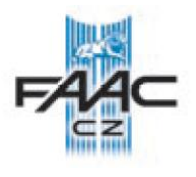

# **2. PŘÍPRAVA PŘED INSTALACÍ**

**Z bezpečnostních důvodů je pro lidi důležité, aby dodržovali všechny instrukce popisované v tomto manuálu. Nesprávná instalace nebo nesprávné používání tohoto produktu, může způsobit vážná zranění lidí. Před prováděním instalace si pečlivě prostudujte tento manuál. Manuál uschovejte pro možné budoucí použití.**

**Vždy vypněte napájení, než začněte provádět jakékoliv práce (zapojení, údržba) na řídící jednotce.**

**Vždy od sebe oddělujte napájecí kabely z řídící jednotky a bezpečnostní kabely (tlačítko, přijímač, BUS-2EASY enkodér, fotobuňky, atd.). Aby se zabránilo nechtěnému elektrickému ovlivňování, používejte oddělené kabely nebo kabely stíněné (s uzemněným stíněním).**

- Přesvědčte se, že systém je jištěn dvoupólovým jističem podle platných norem.
- Zkontrolujte přítomnost odpovídajícího uzemnění.

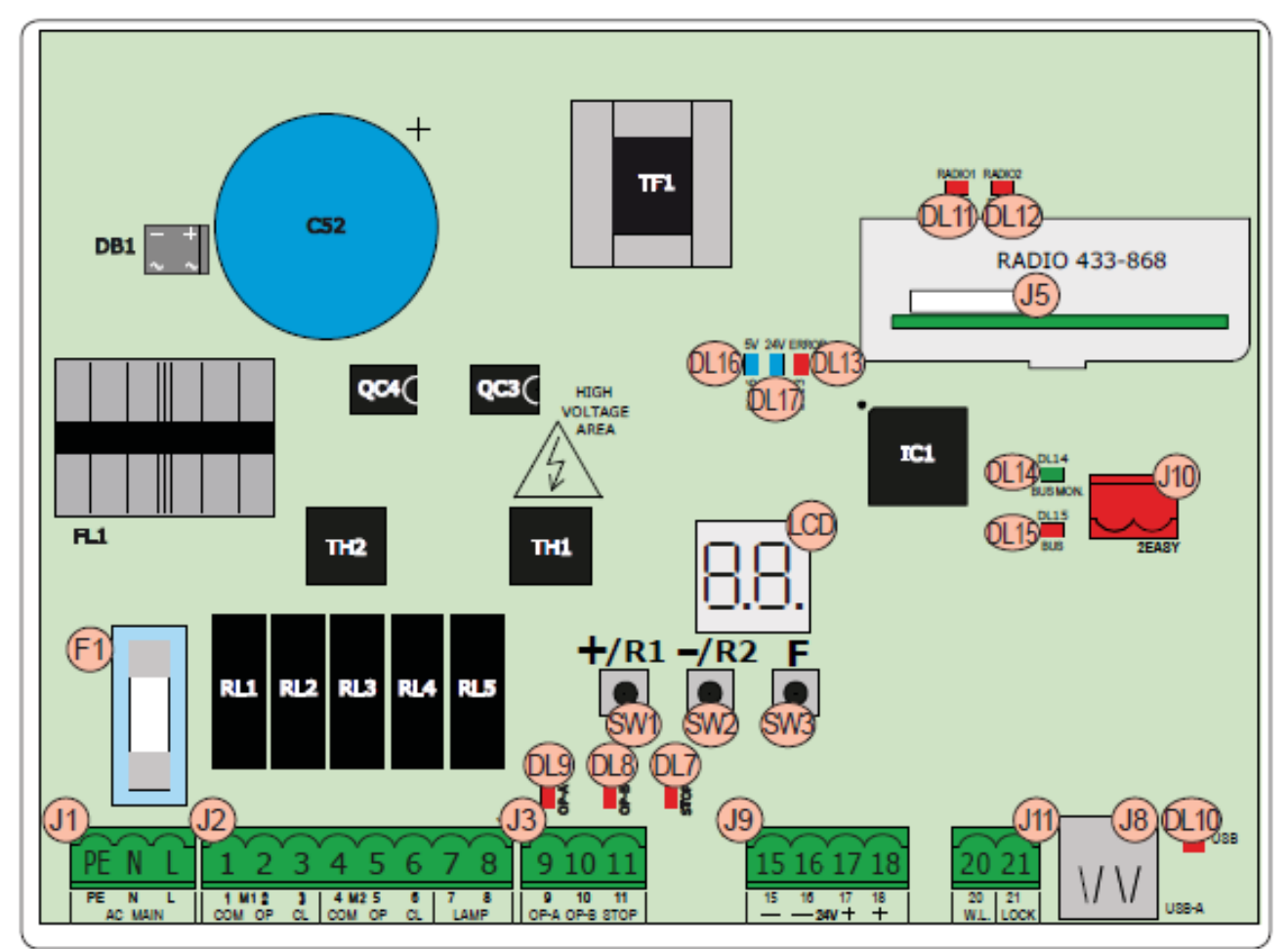

# **3. POPIS ŘÍDÍCÍ JEDNOTKY – ROZLOŽENÍ KOMPONENTŮ**

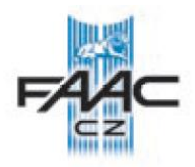

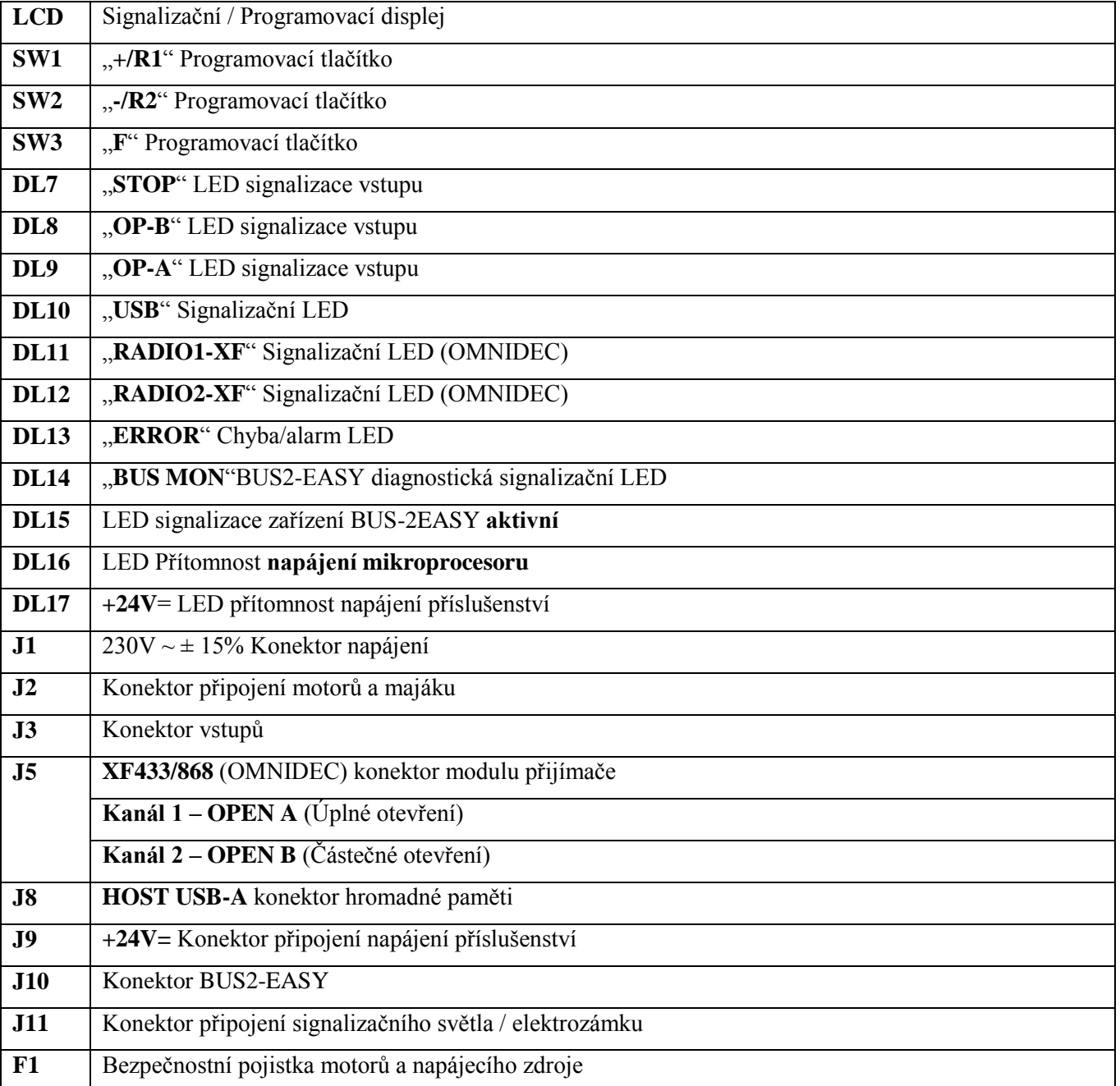

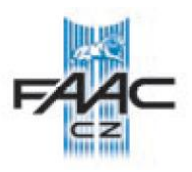

#### **4. ELEKTRICKÉ ZAPOJENÍ**

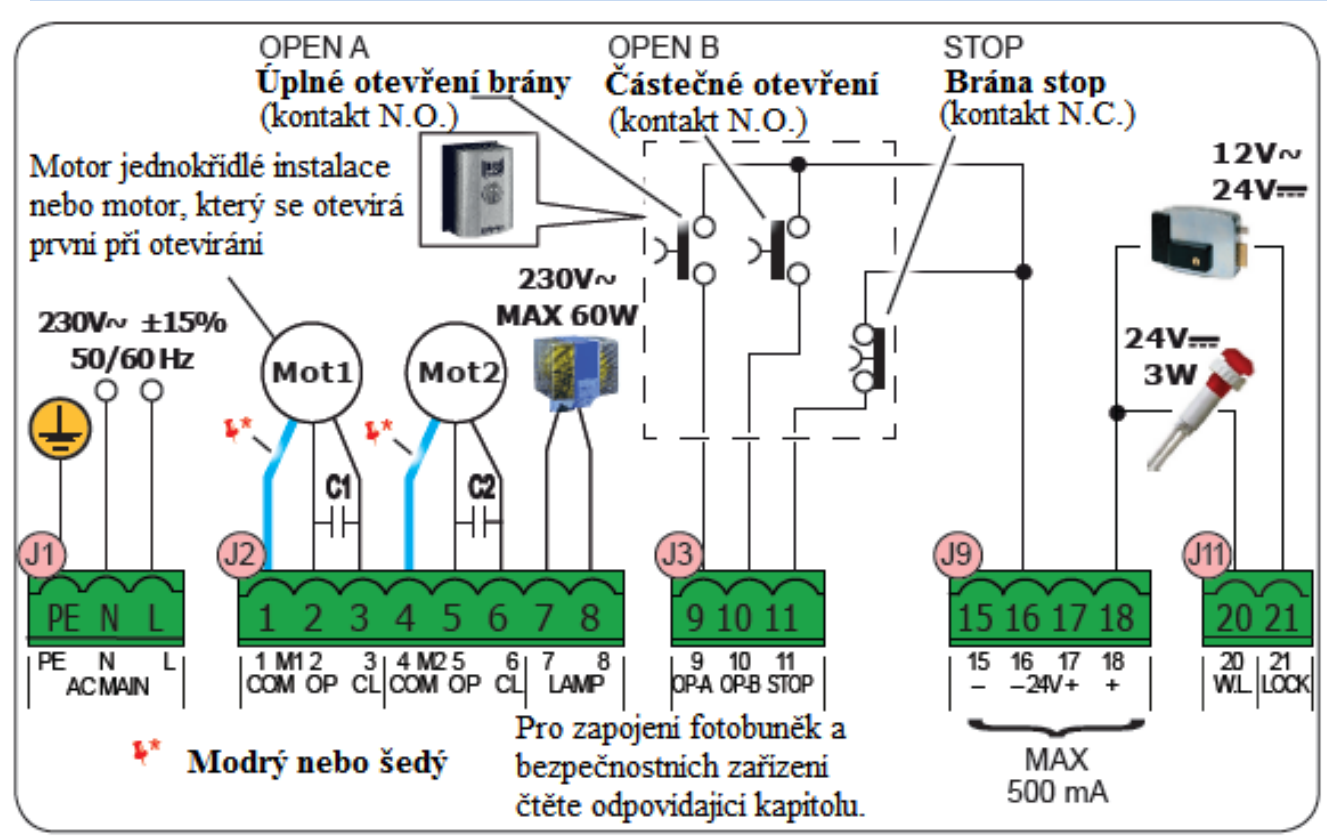

#### **4.1 J1 – HLAVNÍ PŘÍVOD NAPÁJENÍ**

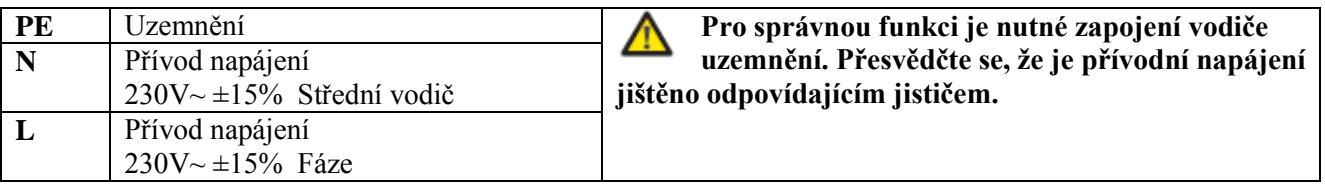

#### **4.2 J2 – MOTORY A MAJÁK**

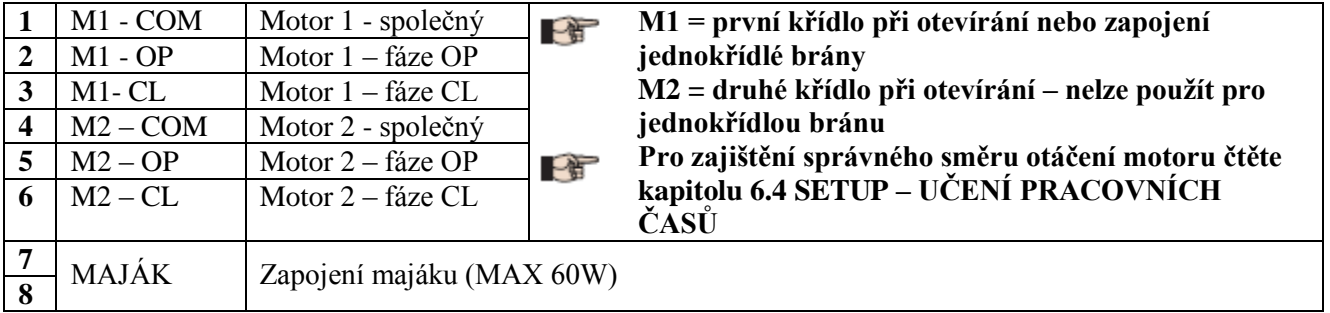

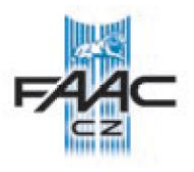

# **4.3 J3 – VSTUPY OVLÁDACÍCH A BEZPEČNOSTNÍCH ZAŘÍZENÍ**

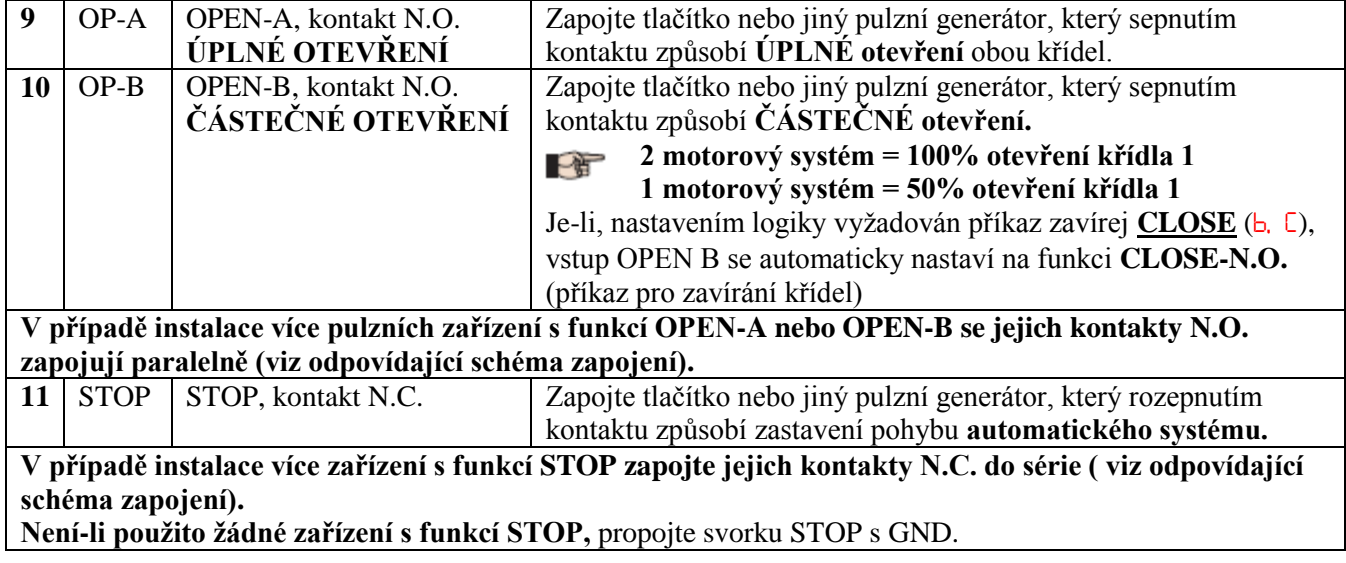

\_\_\_\_\_\_\_\_\_\_\_\_\_\_\_\_\_\_\_\_\_\_\_\_\_\_\_\_\_\_\_\_\_\_\_\_\_\_\_\_\_\_ Příklad paralelního zapojení 2 N.O. kontaktů

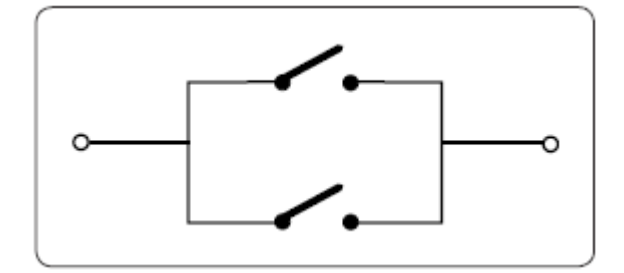

Příklad sériového zapojení 2 N.C. kontaktů

\_\_\_\_\_\_\_\_\_\_\_\_\_\_\_\_\_\_\_\_\_\_\_\_\_\_\_\_\_\_\_\_\_\_\_\_\_\_\_\_\_\_

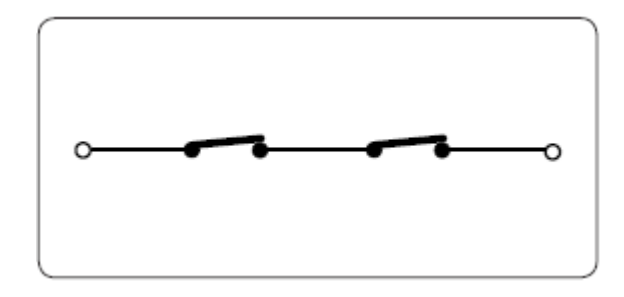

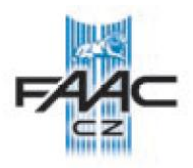

# **4.4 J9 – NAPÁJENÍ PŘÍSLUŠENSTVÍ**

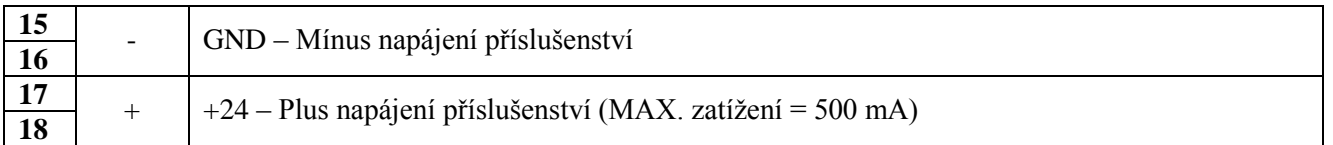

# **4.5 J9 – NAPÁJENÍ PŘÍSLUŠENSTVÍ**

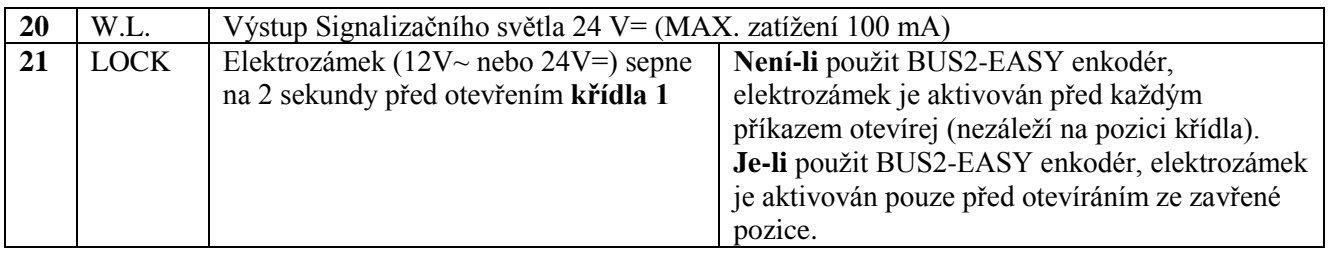

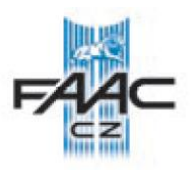

## **4.6 J10 – BUS-2EASY PŘÍSLUŠENSTVÍ**

Tato řídící jednotka obsahuje obvody **BUS-2EASY** pro zjednodušené propojení s mnoha bezpečnostními zařízeními typu BUS-2EASY (MAX. 16 párů fotobuněk), enkodéry a kontrolními zařízeními.

Nejsou-li zapojena žádná **BUS-2EASY** zařízení, ponechte svorkovnici **BUS2-EASY** volnou.

#### **BUS-2EASY fotobuňky**

Předtím než zapojíte fotobuňky, nastavte správně adresy podle typu použití, podle pozice a v závislosti na operačním módu.

**Fotobuňky zavírací:** jsou aktivní pouze při zavíracím pohybu a ochraňují prostor zavírání před nechtěným střetem s pohybujícími se křídly. **Fotobuňky otevírací:** jsou aktivní pouze při otevíracím pohybu a ochraňují prostor otevírání před nechtěným střetem s pohybujícími se křídly. **Fotobuňky otevírací/zavírací:** jsou aktivní jak při zavíracím pohybu, tak i při otevíracím, a ochraňují prostor zavírání/otevírání před nechtěným střetem s pohybujícími se křídly.

**Pulzní generátor**: používá se jako pulzní generátor pro otevírání automatického systému.

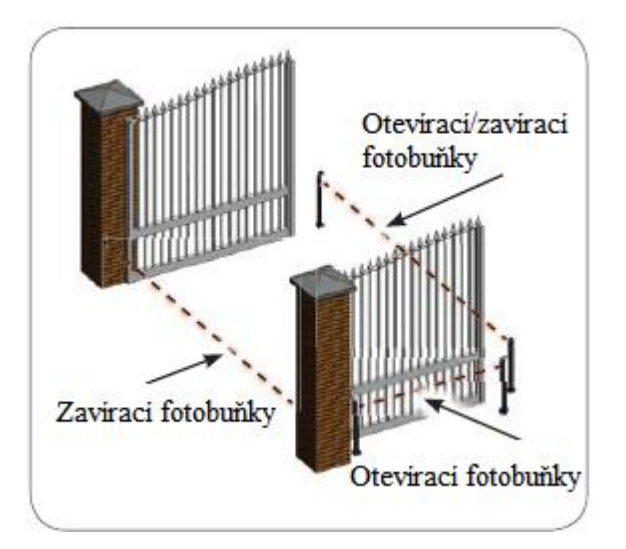

**Je-li vyžadováno použití tradičních fotobuněk (kontaktních s N.C. kontaktem), je potřeba použít BUS interface, který se zapojí do svorkovnice J10 BUS-2EASY.**

**Pro více informací čtěte manuál BUS-2EASY interface.**

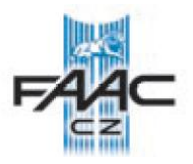

#### **Adresace fotobuněk BUS-2EASY**

Přidělení adres každému páru fotobuněk se provádí přepínači (**DS1**) ve vysílači a přijímači.

Stejnou adresu jako má vysílač, musí mít i přijímač v daném páru. Stejná adresa nesmí být použita na dvou párech fotobuněk.

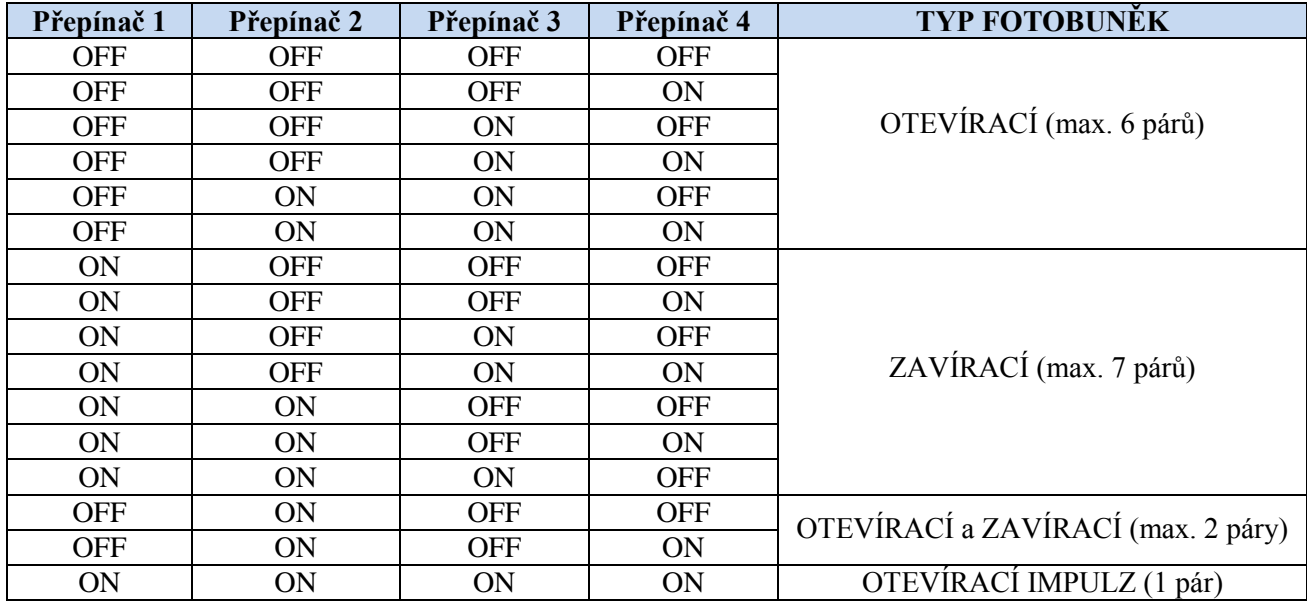

#### **Zapojení BUS-2EASY fotobuněk**

Pro zapojení použijte dva vodiče, u kterých nezáleží na polaritě (viz zapojení níže).

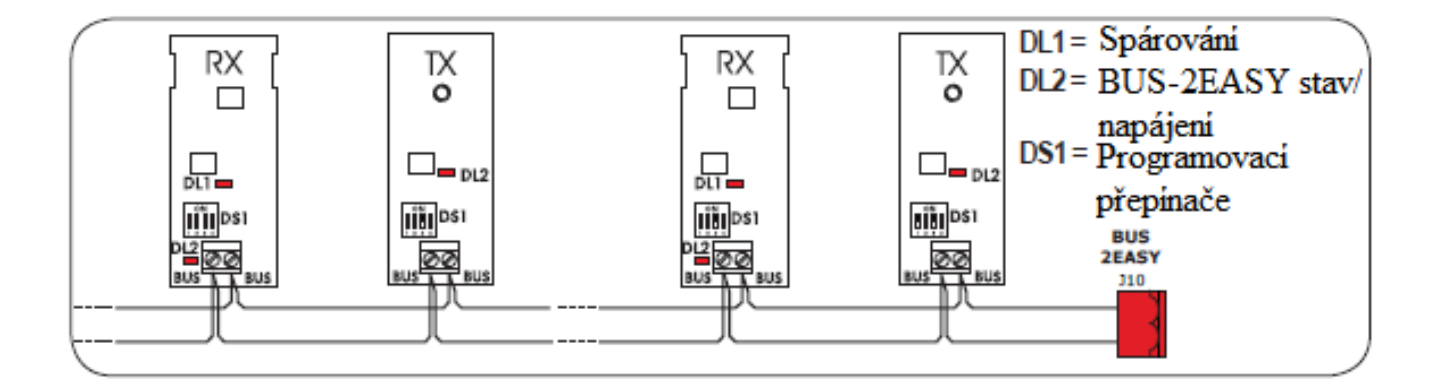

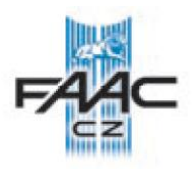

### **BUS-2EASY enkodér**

Zapojení BUS2-EASY enkodéru se provádí dvouvodičovým kabelem, který je s ním dodávaný.

**Zapojení – adresace BUS2-EASY enkodéru**

**PolaritaBUS2-EASY linky určuje to, na kterém křídle je enkodér zapojený. Věnujte pozornost indikačním LED na jednotlivých enkodérech. KŘÍDLO 1 se otevírá první a zavírá se poslední.**

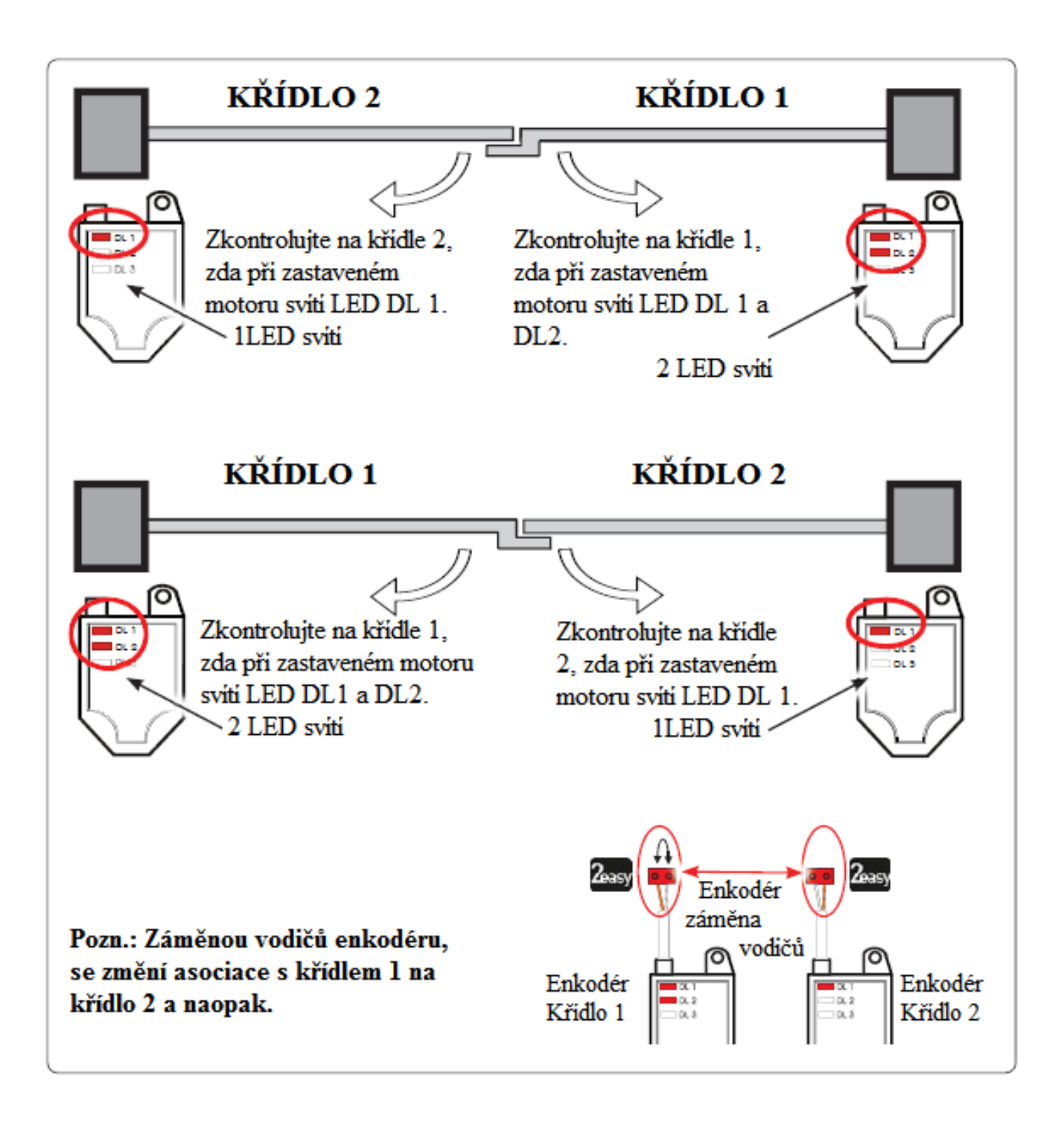

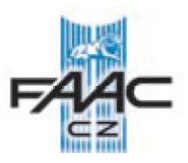

### **Tabulka stavu LED BUS-2EASY enkodéru**

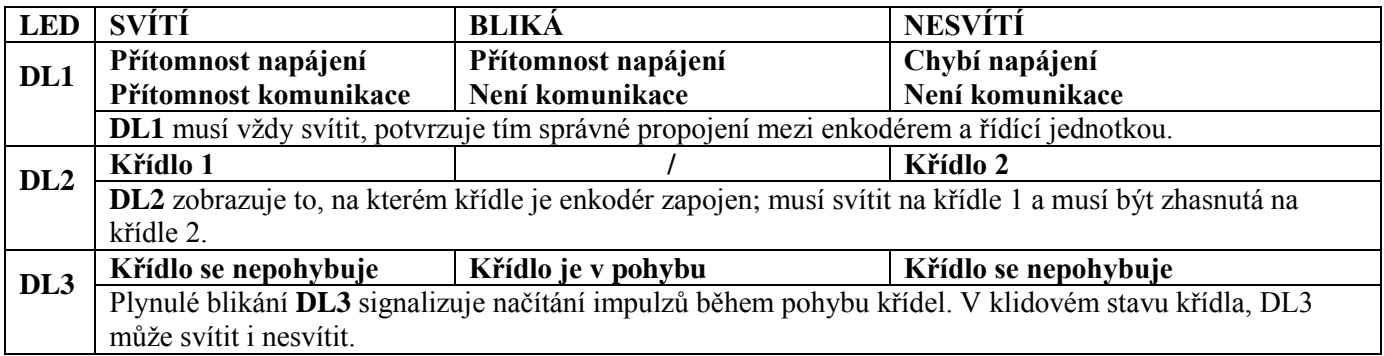

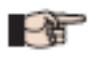

V případě nesprávného zapojení (DL2 svítí nebo nesvítí na obou enkodérech), během učební procedury BUS2-EASY příslušenství, DL1 LED na obou enkodérech blikají.

### **4.7 J5 – RYCHLO KONEKTOR XF MODULU**

Rychlo konektor pro připojení 2 kanálového dekódovacího modulu zvaného OMNIDEC.

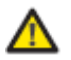

Vždy vypněte napájení, když připojujete nebo odpojujete modul OMNIDECu.

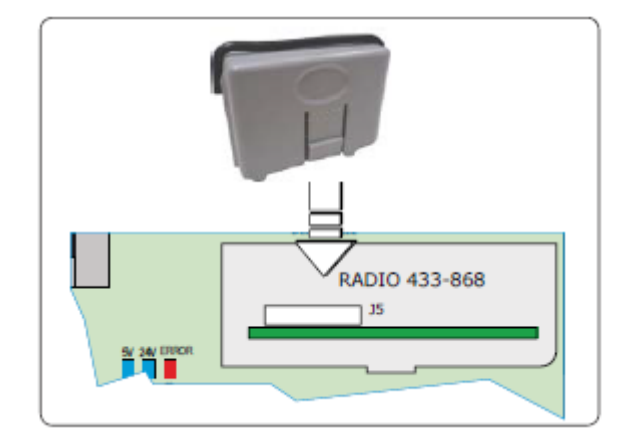

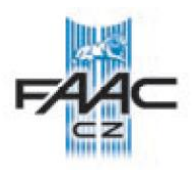

### **5. PROGRAMOVÁNÍ**

Programování je rozděleno do dvou částí:

- **ZÁKLADNÍ programování** (vstup přes tlačítko **F**)
- **ROZŠÍŘENÉ programování** (vstup přes tlačítka **F** a **+/R1**)

Programovací fáze jsou (viz. **Tab.**):

- 1. Vstup do PROGRAMOVÁNÍ (**1A** nebo **1B**);
- 2. Je možné, chcete-li, zobrazit nebo upravit hodnoty jednotlivých parametrů. Provedená změna je efektivní okamžitě, avšak trvalé uložení do paměti proběhne až po vystoupení z programování (*St*).
- 3. Z programování vystupte přes funkci *St*. Zvolte *Y* pro uložení provedených změn, nepřejete-li si uložit změněné hodnoty, zvolte *no* pro VYSTOUPENÍ BEZ ULOŽENÍ ZMĚN.

#### Chcete-li, **programování lze opustit kdykoliv:**

Stiskněte a držte tlačítko **F** a zároveň stiskněte **-** , tímto okamžitě skočíte na *St*.

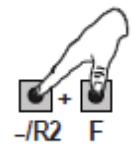

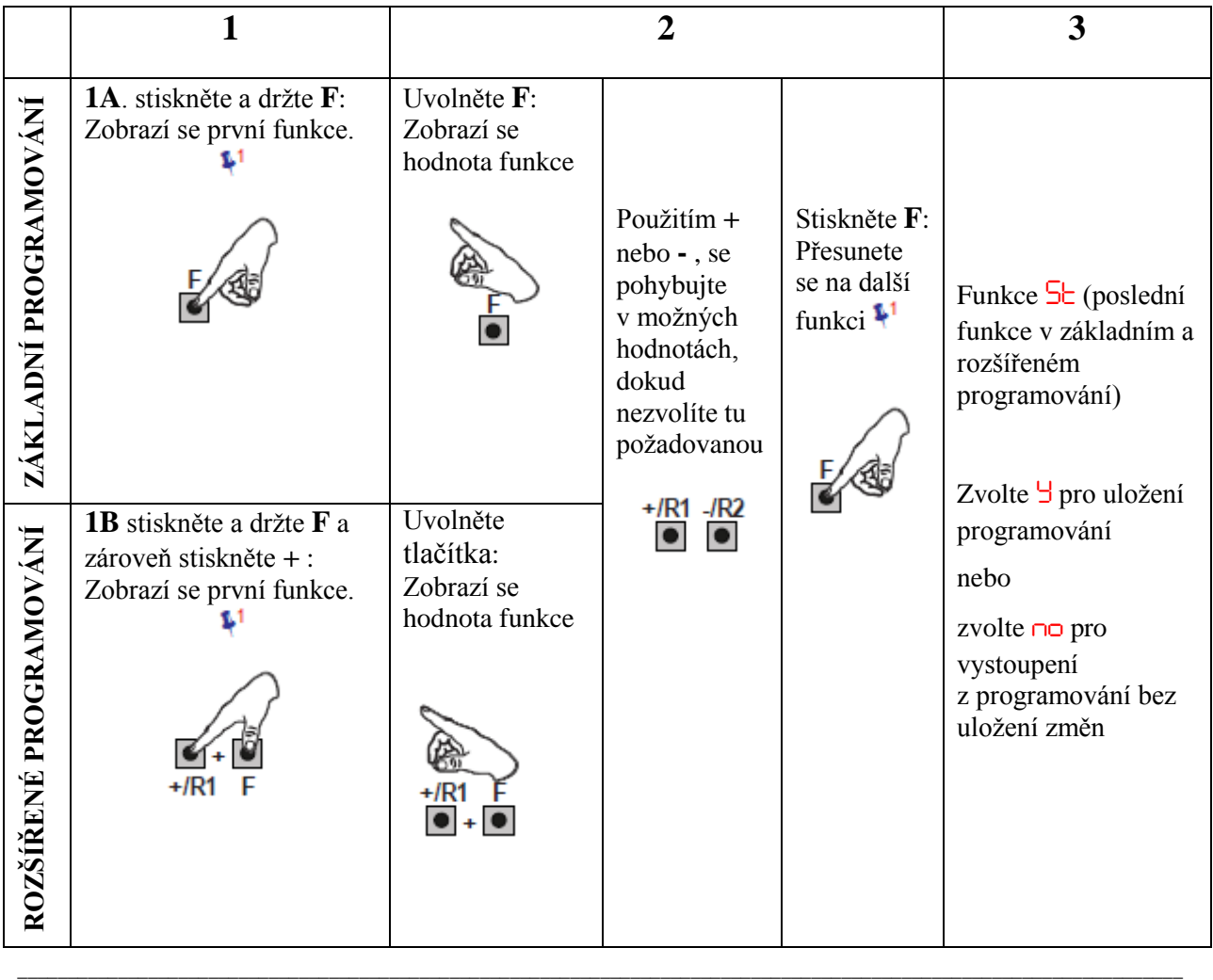

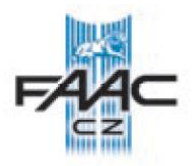

# **5.1 ZÁKLADNÍ PROGRAMOVACÍ FUNKCE**

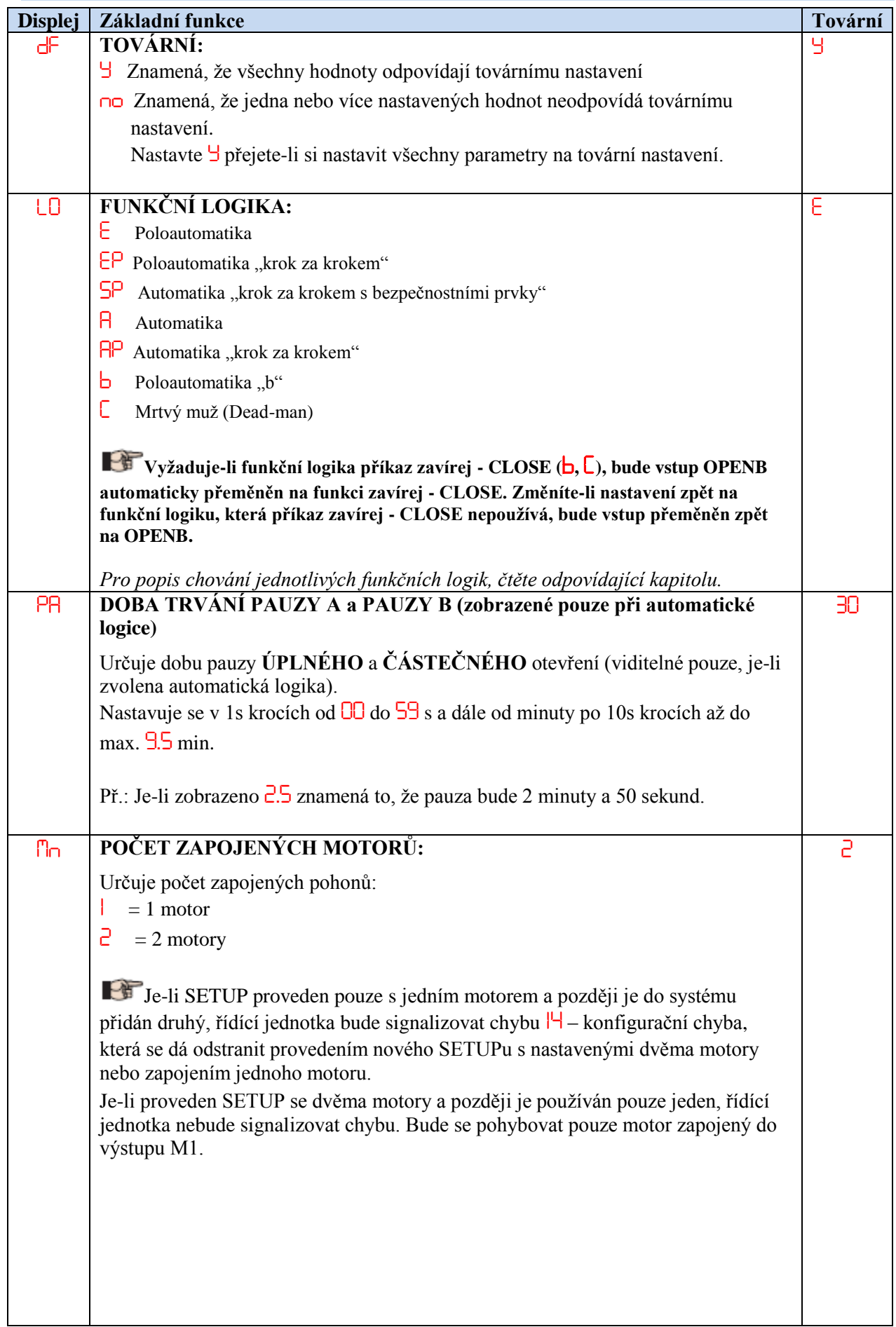

 $\frac{1}{2}$  , the contribution of the contribution of the contribution of the contribution of the contribution of the contribution of the contribution of the contribution of the contribution of the contribution of the contr

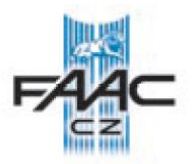

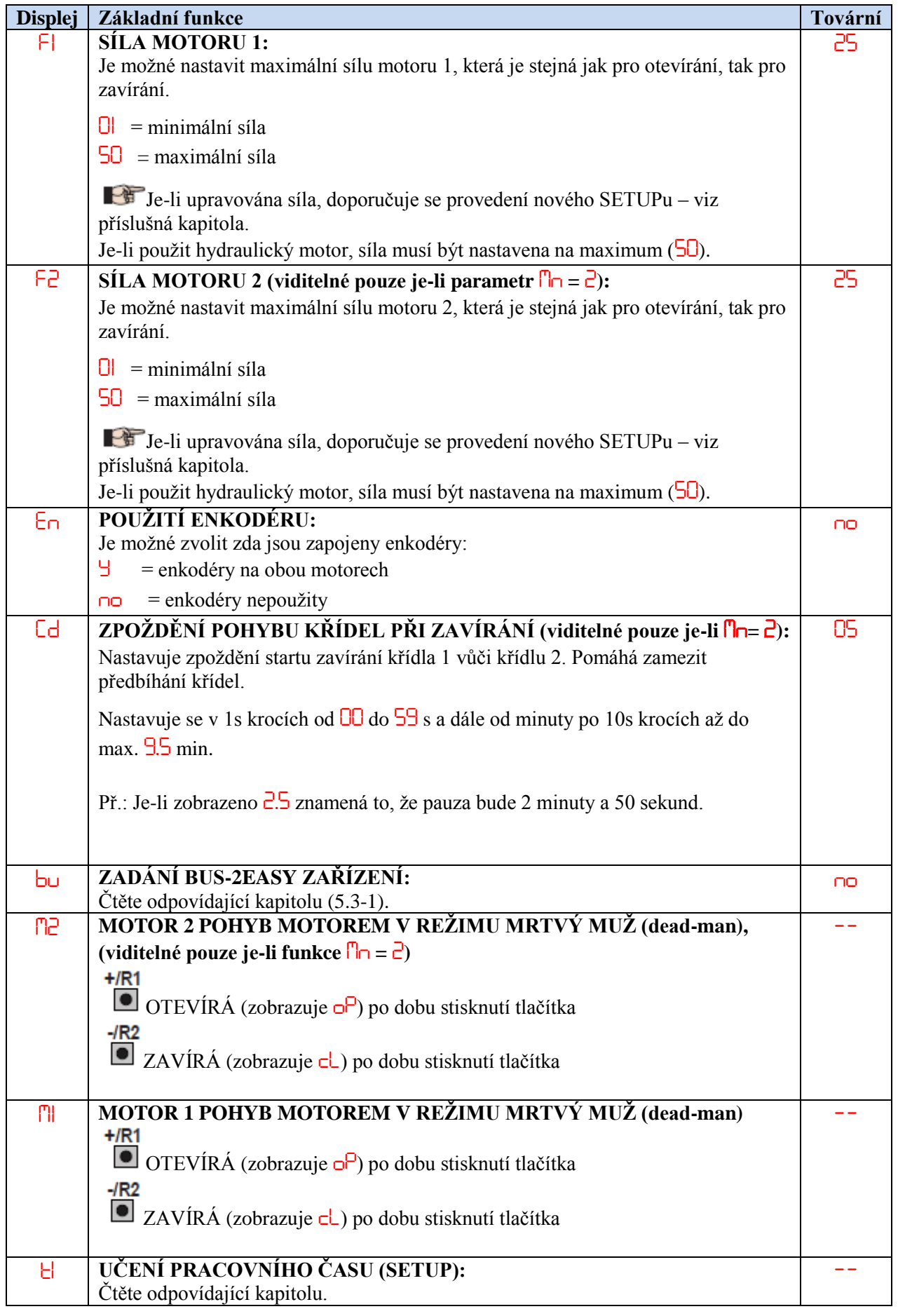

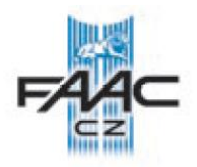

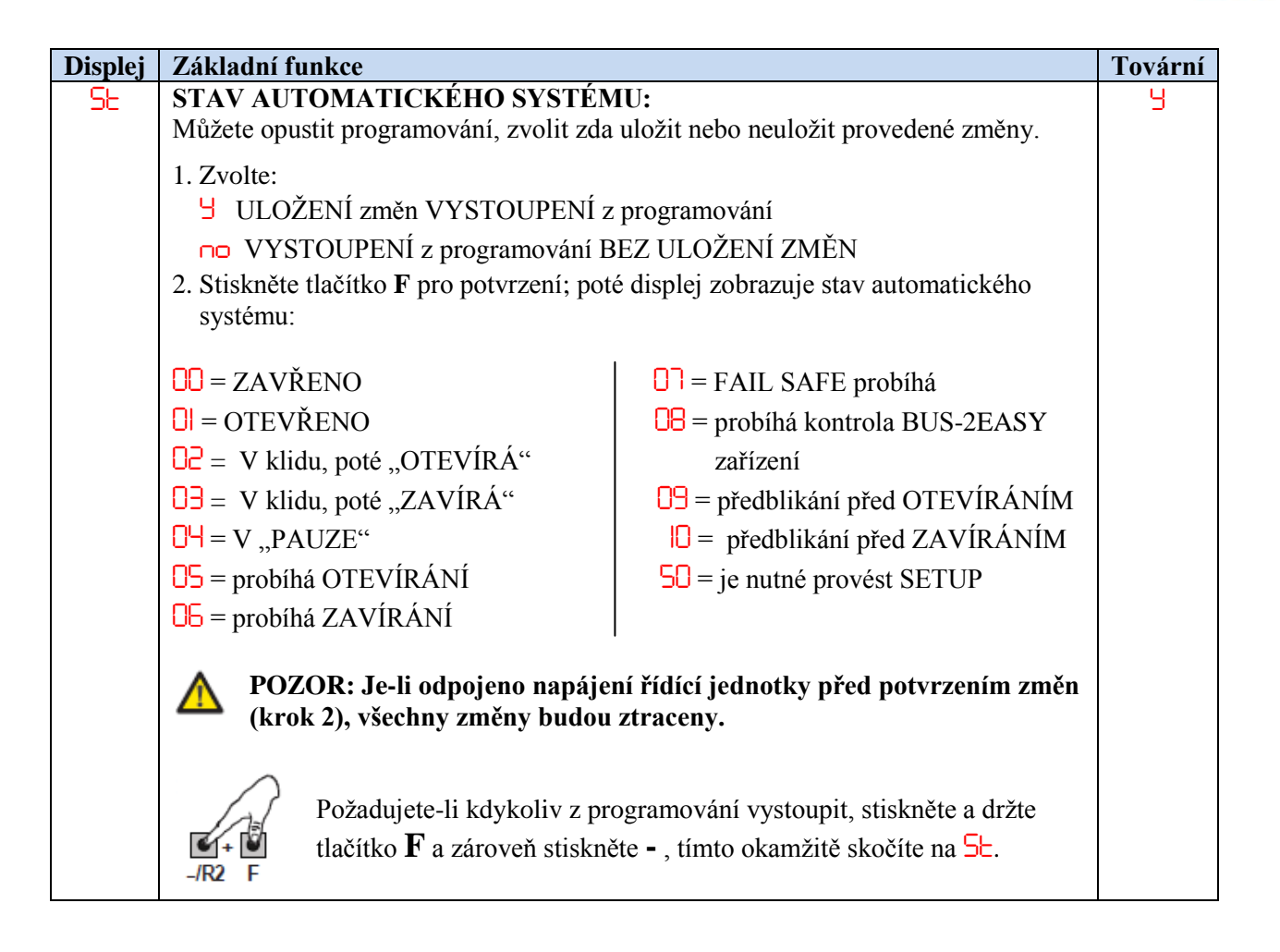

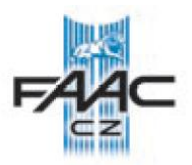

# **5.2 ROZŠÍŘENÉ PROGRAMOVACÍ FUNKCE**

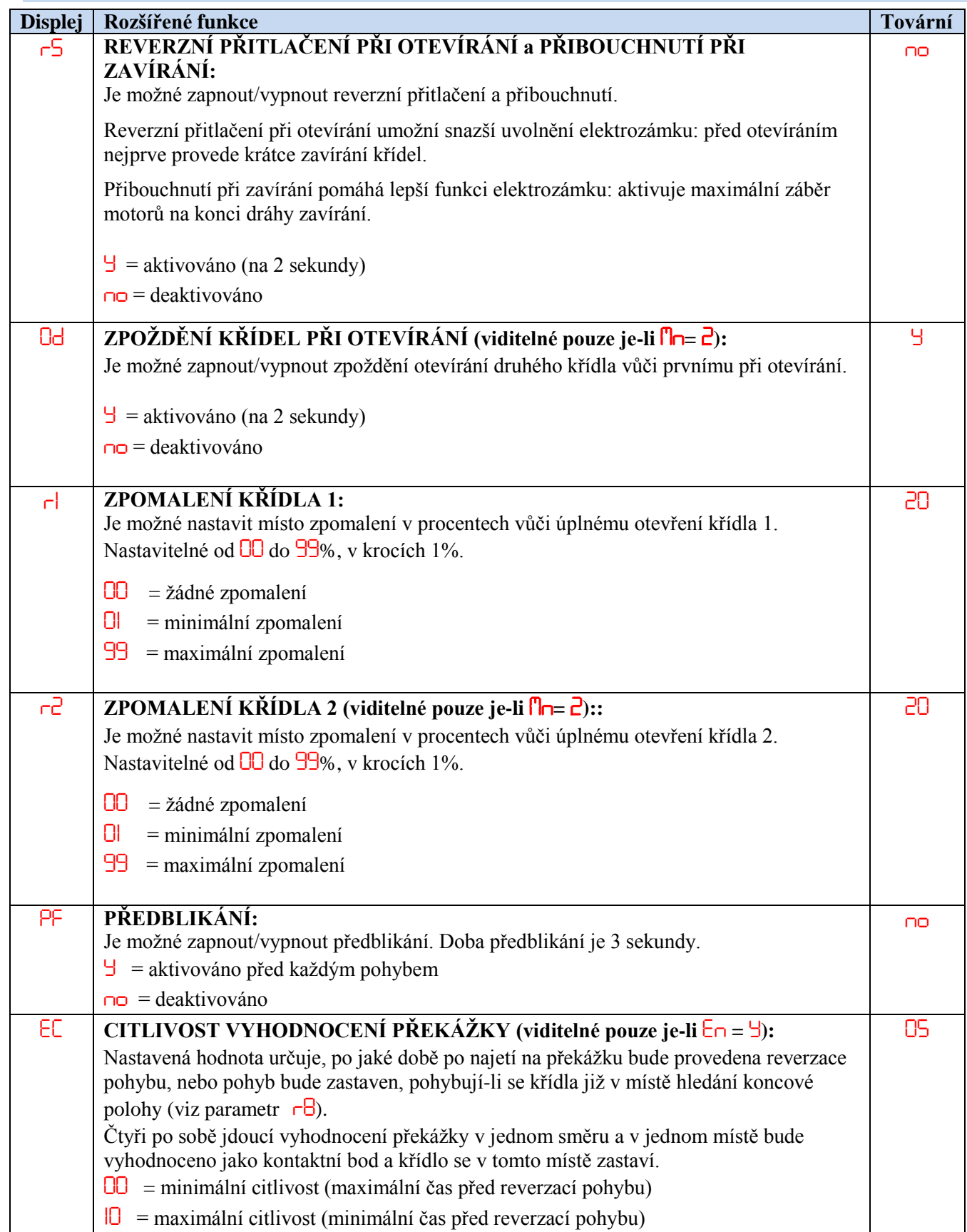

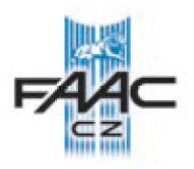

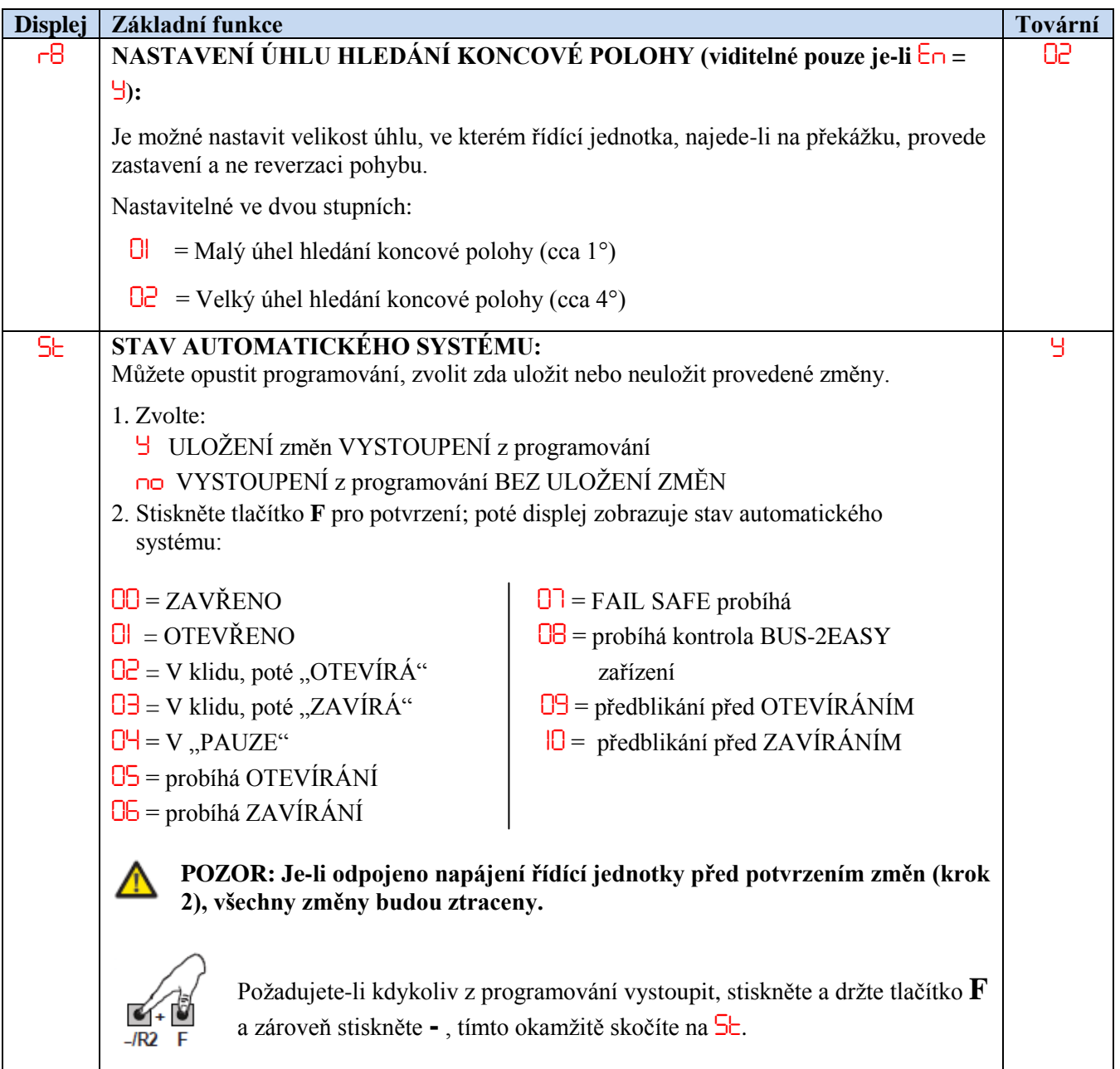

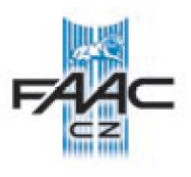

### **5.3 INSTALACE BUS-2EASY ZAŘÍZENÍ**

BUS-2EASY zařízení, je možné zadat do systému kdykoliv podle potřeby, a to následovně:

- 1. Vypněte napájení řídící jednotky.
- 2. Nainstalujte a nastavte požadované BUS-2EASY zařízení dle instrukcí v jeho manuálu.
- 3. Zapojte BUS-2EASY zařízení podle instrukcí v kapitole **ELEKTRICKÉ ZAPOJENÍ**.
- 4. Zapněte napájení řídící jednotky.
- 5. Dokončete proceduru přidání BUS-2EASY zařízení (viz další kapitola).

#### **5.3.1 PŘIDÁNÍ BUS-2EASY ZAŘÍZENÍ**

- 1. V základním programování vstupte do parametru *bu*. Po uvolnění tlačítka F bude displej zobrazovat stav BUS-2EASY zařízení (viz obrázek).
- 2. Proveďte zadání: zároveň stiskněte a držte tlačítka **+** a **–** nejméně na 5 sekund (během této doby displej bliká).
- 3. Zobrazí se nápis Y jako potvrzení přidání zařízení.
- 4. Uvolněte tlačítka **+** a **-**. Bude zobrazen stav BUS-2EASY zařízení.

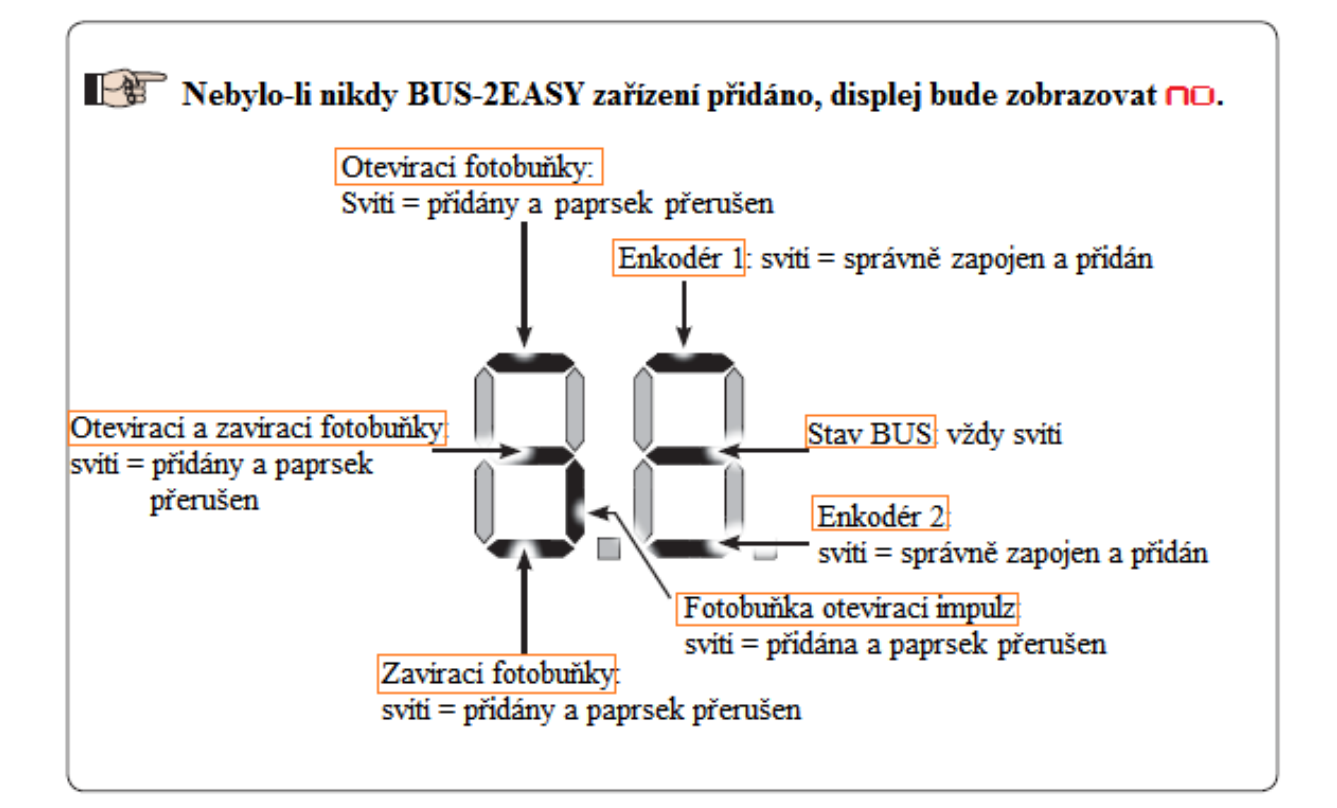

V klidovém stavu (brána zavřená a v klidu) s BUS-2EASY Enkodérem na křídle 1 a křídle2 a BUS-2EASY fotobuňkami správně zapojenými a přidanými.

V případě BUS-2EASY enkodéru na křídle 1 a křídle 2 a BUS-2EASY fotobuňkami správně zapojenými a přidanými a s přerušeným paprskem na zavíracích fotobuňkách.

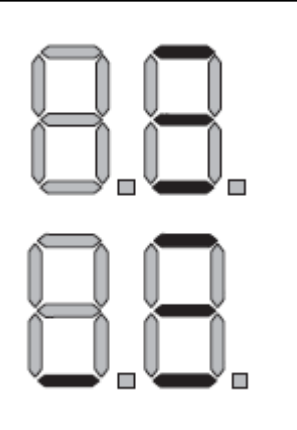

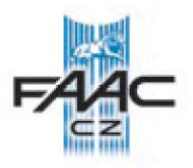

### **Kontrola bezpečnostních BUS-2EASY zařízení přidaných do nastavení řídící jednotky.**

Pro ověření typů připojených BUS-2EASYpříslušenství proveďte následující:

1. Při zobrazení parametru *bu* stiskněte a držte stlačené tlačítko **+**; segmenty odpovídající nejméně jednomu přidanému typu zařízení budou svítit. Např.:

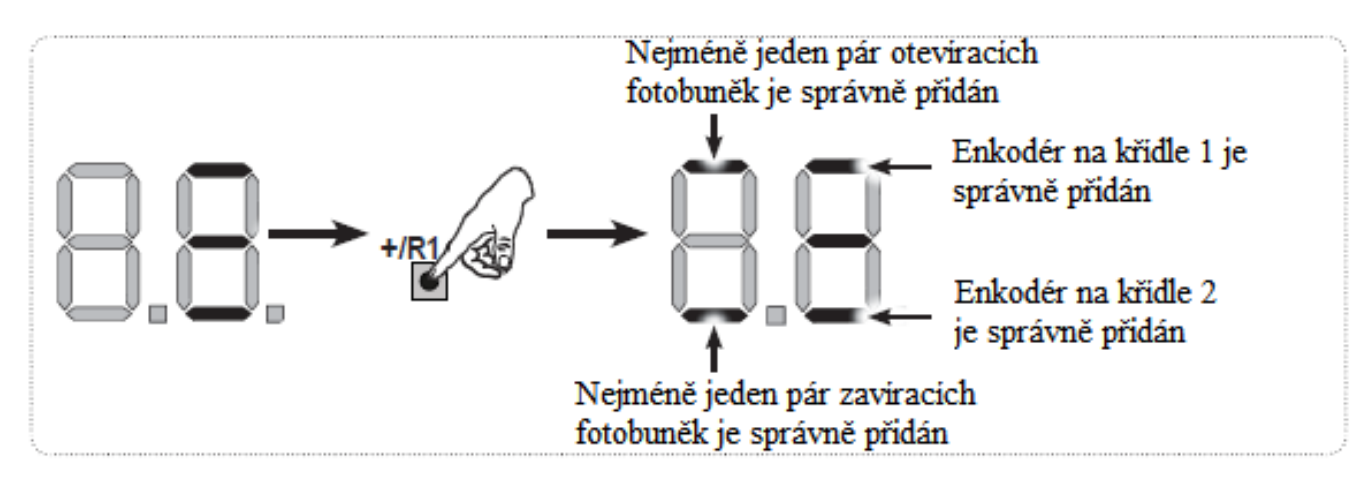

Pro kontrolu stavu BUS-2EASY zapojení, zkontrolujte LED na řídící jednotce:

### **LED DL15 (červená)**

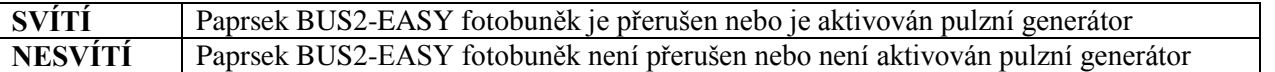

#### **LED DL14 (zelená)**

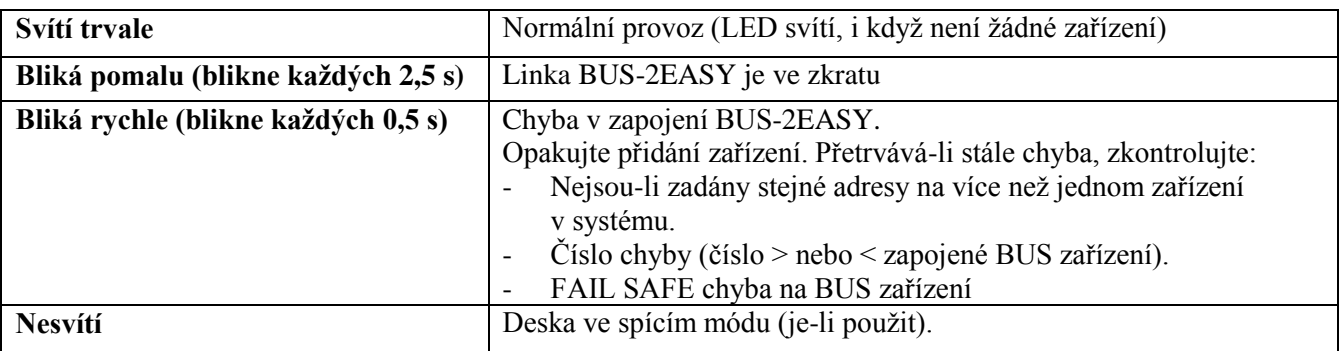

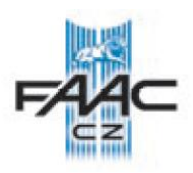

### **5.4 UČENÍ ČASU - SETUP**

Je-li řídící jednotka zapnuta a nikdy na ní nebyl proveden SETUP, nebo je vyžadováno jeho provedení, bliká na displeji *50* , což signalizuje, že SETUP musí být proveden.

Během SETUPu jsou BUS2-EASY zařízení přidána do systému.

BUS2-EASY enkodéry přidané při SETUPu musí být vždy povoleny v parametru *En* (ZÁKLADNÍ Programování).

#### **SETUP proveďte následovně:**

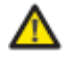

#### **Během SETUPu jsou všechny bezpečnostní prvky vypnuty! Proto během procesu nastavování znemožněte provoz skrze nastavované zařízení.**

一等 Je-li instalován systém bez enkodérů, jsou vyžadovány mechanické dorazy pohybu křídel.

1. Vstupte do základního programování do parametru *tl*, po uvolnění F svítí *--*.

2. Zkontrolujte, zda jsou křídla brány uzavřená, nejsou-li, proveďte následující:

- Stiskněte a držte -/R2 pro zavření křídla 2
- Stiskněte a držte +/R1 pro zavření křídla 1

Je-li při stisknutí +/R1 a/nebo -/R2 prováděno otevírání, je potřeba odpojit přívod napájení a zaměnit na svorkovnici J2 fázové vodiče napájení jednotlivých motorů (svorky 2-3 pro motor křídla č. 1 a svorky 5-6 pro motor křídla č.2).

3. Při zavřených obou křídlech spusťte SETUP stisknutím a držením tlačítek **+** a **–** dokud nebude na displeji blikat *SI* (cca 3 sek.).

4. Uvolněte **+** a **–**. Křídlo 1 se začne otevírat.

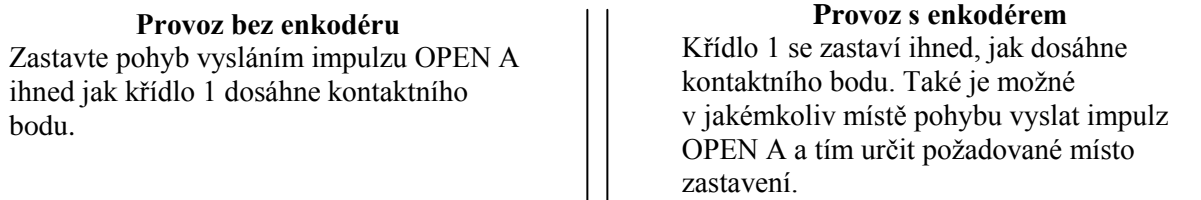

5. Na displeji bude blikat *S2* (pouze jsou-li zvoleny 2 motory): křídlo 2 začne otevírat.

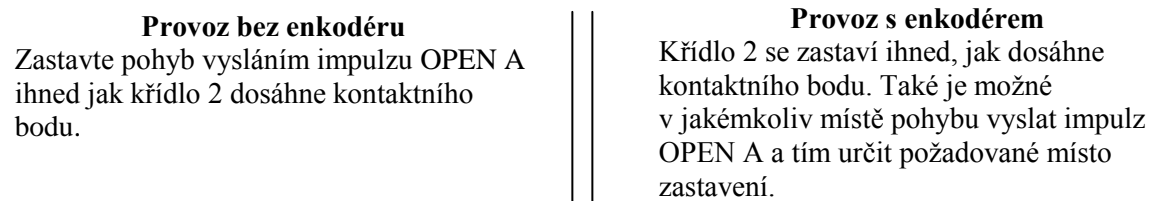

6. Na displeji bude blikat *S3* (pouze jsou-li zvoleny 2 motory): křídlo 2 začne zavírat.

#### **Provoz bez enkodéru**

Zastavte pohyb vysláním impulzu OPEN A ihned jak křídlo 2 dosáhne kontaktního bodu.

**Provoz s enkodérem** Křídlo 2 se zastaví ihned, jak dosáhne kontaktního bodu. Také je možné v jakémkoliv místě pohybu vyslat impulz OPEN A a tím určit požadované místo zastavení.

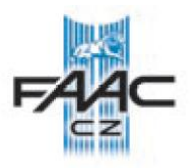

7. Na displeji bude blikat *S4* : křídlo 1 začne zavírat.

**Provoz bez enkodéru** Zastavte pohyb vysláním impulzu OPEN A ihned jak křídlo 1 dosáhne kontaktního bodu.

**Provoz s enkodérem** Křídlo 1 se zastaví ihned, jak dosáhne kontaktního bodu. Také je možné v jakémkoliv místě pohybu vyslat impulz OPEN A a tím určit požadované místo zastavení.

8. Řídící jednotka automaticky vystoupí z programování a bude zobrazovat stav automatického systému (*00*), tímto je potvrzeno, že SETUP byl proveden správně. Jestliže procedura není provedena správně, na displeji začne blikat *50*, což bude signalizovat potřebu provést SETUP znovu.

Místa pro zpomalení se konfigurují a modifikují přes programování a to v parametrech *r* a *r*<sup>2</sup> (viz Rozšířené programování) bez nutnosti provést nový SETUP.

#### **5.5 TEST AUTOMATICKÉHO SYSTÉMU**

Po skončení instalace a programování zkontrolujte, zda automatický systém funguje správně. S největší opatrností zkontrolujte funkci bezpečnostních prvků a ujistěte se, že nastavené parametry systému odpovídají bezpečnostním předpisům. Zavřete horní kryt řídící jednotky s přiloženým těsněním.

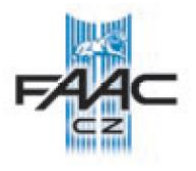

## **6. ULOŽENÍ RÁDIOVÝCH KÓDŮ**

Řídící jednotka obsahuje integrovaný 2-kanálový dekódovací systém (DS, SLHSLH LR,RC) nazývající se OMNIDEC. Tento systém umožňuje s použitím rozšiřujícího rádiového modulu (na konektoru J5) uložit více typů kódování avšak s jednou, stejnou frekvencí. Je možné naučit oba příkazy, OPEN A (úplné otevření) a OPEN B (částečné otevření).

Rozdílné typy rádiového kódování (DS, SLH, SLH LR, RC) mohou spolu být rozděleny mezi dva kanály. Je možné nahrát až 255 rádiových kódů rozdělených mezi OPEN A a OPEN B/CLOSE. Při použití jiného dekódovacího systému na stejný kanál je potřeba ukončit proces učení prvního a poté teprve naučit jiný systém.

### **6.1 ULOŽENÍ SLH/SLH LR DÁLKOVÝCH OVLADAČŮ**

- 1. Stiskněte a držte stisknuté tlačítko +/R1 SW1 (OPEN A programování) nebo -/R2 SW2 (OPEN B/CLOSE programování).
- 2. Po držení stisknutého tlačítka po cca 5 sekundách začne odpovídající LED (DL11 nebo DL12) pomalu blikat na cca 20 sek.
- 3. Uvolněte tlačítko.
- 4. Současně stiskněte na dálkovém ovladači SLH/SLH LR tlačítka P1 a P2 (pouze na MASTER ovladači).
- 5. LED na dálkovém ovladači začne blikat.
- 6. Uvolněte obě tlačítka.
- 7. Ujistěte se, že LED DL11 nebo DL12 na řídící jednotce stále bliká (viz bod 2), zatímco LED na dálkovém ovladači bliká, stiskněte a držte požadované tlačítko na dálkovém ovladači (LED na dálkovém ovladači se rozsvítí).
- 8. Odpovídající LED na řídící jednotce (DL11 nebo DL12) se rozsvítí na 1 sekundu a poté zhasne, čímž signalizuje, že proces učení je kompletní.
- 9. Uvolněte tlačítko na dálkovém ovladači.
- 10. Pro ukončení učení, stiskněte ukládané tlačítko na dálkovém ovladači rychle dvakrát za sebou. Automatický systém začne provádět otevírání.

#### **Zkontrolujte, zda automatickému systému nepřekáží v otevírání nějaké překážky (věci, osoby), popřípadě je odstraňte.**

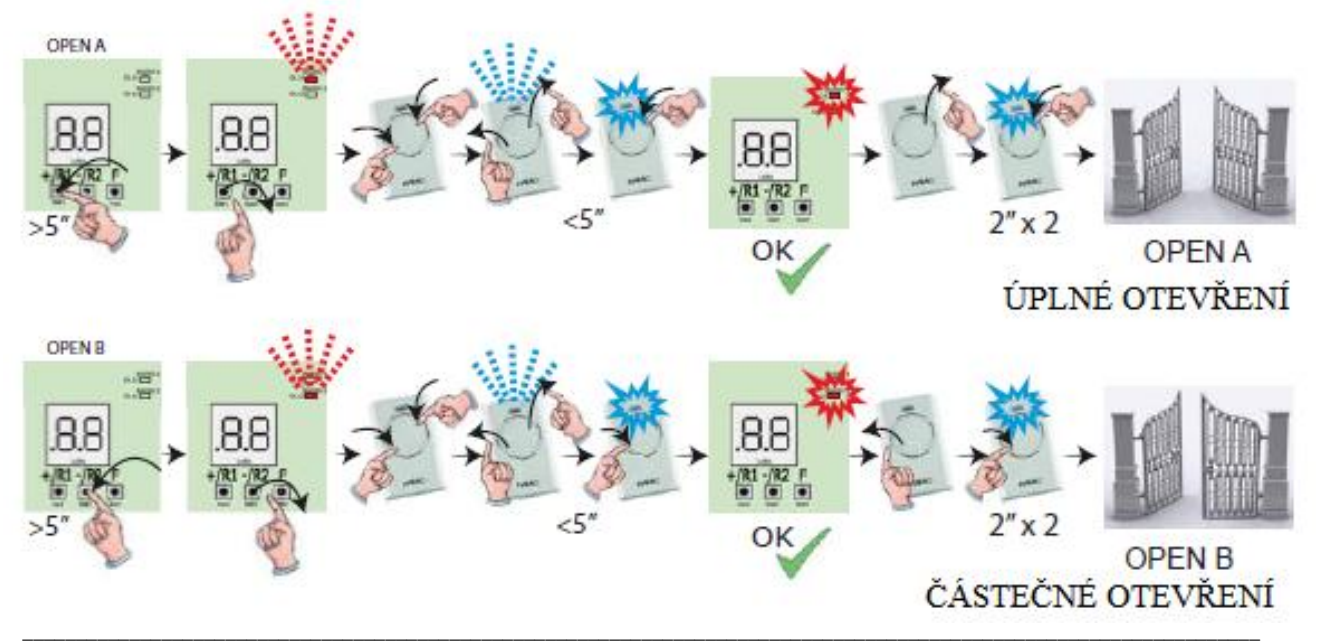

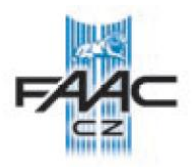

Pro přidání dalších ovladačů se stejným systémovým kódem, je potřeba přenést kód z již uloženého tlačítka dálkového ovladače, do ovladače nového a to následovně:

- 1. Na naučeném ovladači stlačte zároveň tlačítka P1 a P2.
- 2. LED dioda začne blikat.
- 3. Uvolněte obě tlačítka.
- 4. Stlačte a držte stlačené tlačítko, zatímco LED na dálkovém ovladači bliká, které je již naučené. (LED na ovladači se rozsvítí trvale).
- 5. Co nejblíže přiložte ovladač, který chcete naučit a stlačte na něm tlačítko, které chcete naučit, a přidržte stlačené, dokud dvakrát nezabliká LED. Tímto je signalizováno správné uložení.
- 6. Pro ukončení učení, stiskněte ukládané tlačítko na dálkovém ovladači rychle dvakrát za sebou. Automatický systém začne provádět otevírání.

**Zkontrolujte, zda automatickému systému nepřekáží v otevírání nějaké překážky (věci, osoby), popřípadě je odstraňte.**

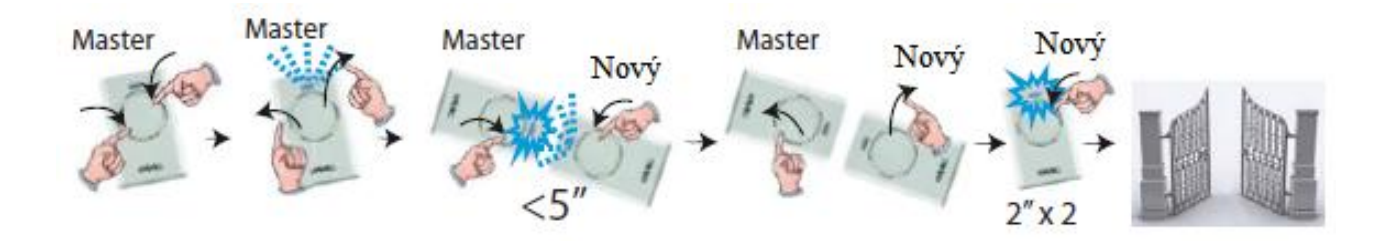

#### **6.2 ULOŽENÍ LC/RC DÁLKOVÝCH OVLADAČŮ (POUZE 433 MHz)**

- 1. Stiskněte a držte stisknuté tlačítko +/R1 SW1 (OPEN A programování) nebo -/R2 SW2 (OPEN B/CLOSE programování).
- 2. Po držení stisknutého tlačítka po cca 5 sekundách začne odpovídající LED (DL11 nebo DL12) pomalu blikat na cca 20 sek.
- 3. Uvolněte tlačítko.
- 4. Během doby co bliká LED, stiskněte na dálkovém ovladači LC/RC požadované tlačítko.
- 5. Odpovídající LED na řídící jednotce (DL11 nebo DL12) se rozsvítí na 1 sekundu, čímž signalizuje správné naučení a pokračuje v blikání dalších 20 sekund, během kterých můžete uložit další dálkové ovladače.
- 6. Po uběhnutí 20 sekund LED zhasne, čímž signalizuje, že procedura učení je kompletní.
- 7. Pro přidání dalších ovladačů, opakujte proceduru od bodu 1.

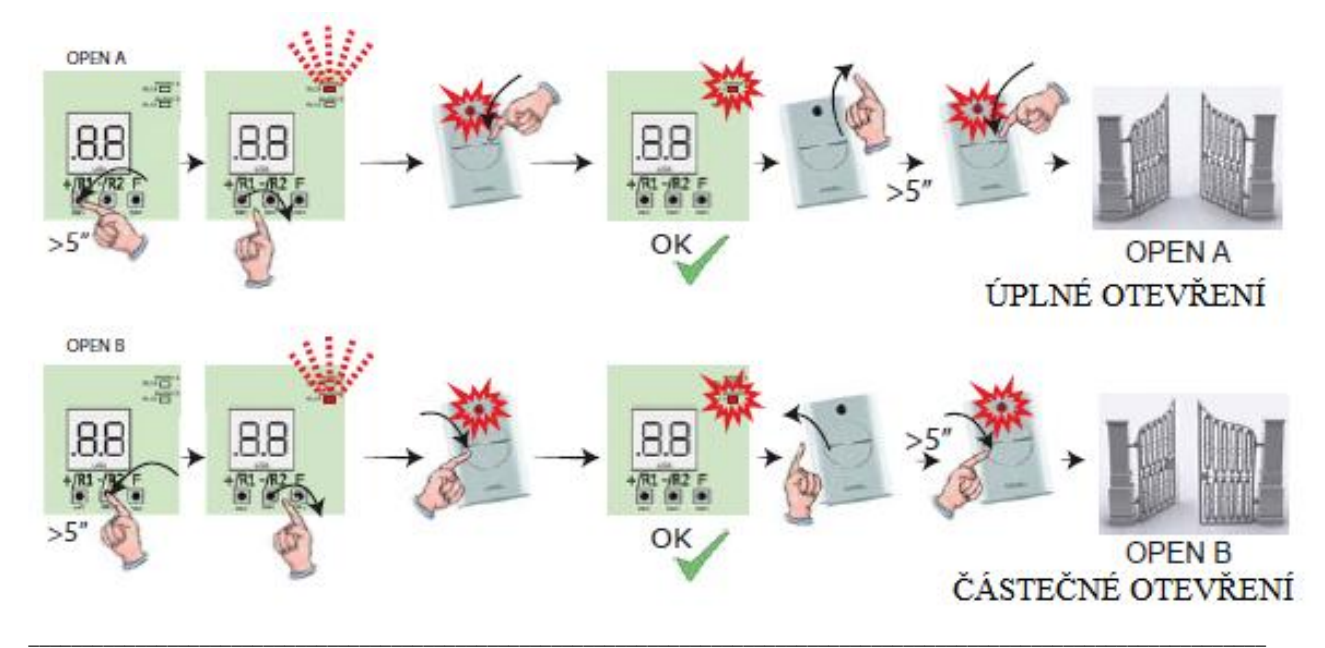

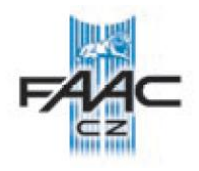

## **6.2.1 VZDÁLENÉ ULOŽENÍ LC/RC DÁLKOVÝCH OVLADAČŮ**

S LC/RC dálkovými ovladači je možné vzdáleně ukládat - naučit další ovladače bez nutnosti přímého přístupu k řídící jednotce a to za použití již uloženého dálkového ovladače.

- 1. Zajistěte si dálkový ovladač, který má naučeno alespoň jedno tlačítko (OPEN A nebo OPEN B/CLOSE) a běžte blízko k řídící jednotce.
- 2. Zároveň stiskněte a držte stisknutá tlačítka P1 a P2 dokud nezačnou obě LED blikat na 5s.
- 3. Během 5s stlačte odpovídající tlačítko na dálkovém ovladači, který je již naučen, aby se aktivovala učící fáze pro ten daný kanál.
- 4. LED na desce řídící jednotky odpovídající učenému kanálu bude blikat 20 sekund, během kterých musí být vyslán další kód stisknutím odpovídajícího tlačítka.
- 5. Odpovídající LED se rozsvítí na 2s (signalizuje uložení do paměti)a pokračuje blikat po následujících 20s, během kterých může být přidán další ovladač. Nakonec LED zhasne.

#### **6.3 ULOŽENÍ DS DÁLKOVÝCH OVLADAČŮ**

- 1. V DS dálkovém ovladači nastavte požadovanou kombinaci přepínačů.
- 2. Stlačte a držte stlačené tlačítko +/R1 SW1 (OPEN A programování) nebo -/R2 SW2 (OPEN B/CLOSE programování).
- 3. Po cca 5 sekundách držení stisknutého tlačítka, začne odpovídající LED (DL11 nebo DL12) pomalu blikat na cca 20 sekund.
- 4. Uvolněte tlačítko.
- 5. Během doby co LED bliká, stiskněte odpovídající tlačítko na dálkovém ovladači, které chcete naprogramovat.
- 6. Odpovídající LED v řídící jednotce (DL11 nebo DL12) se rozsvítí na 1s a poté zhasne. Tím indikuje, že došlo k uložení kódu.
- 7. Pro přidání jiných kódů, opakujte proceduru od bodu 1.
- 8. Pro nastavení dalších ovladačů se stejným kódem, musíte zvolit stejnou kombinaci přepínačů.

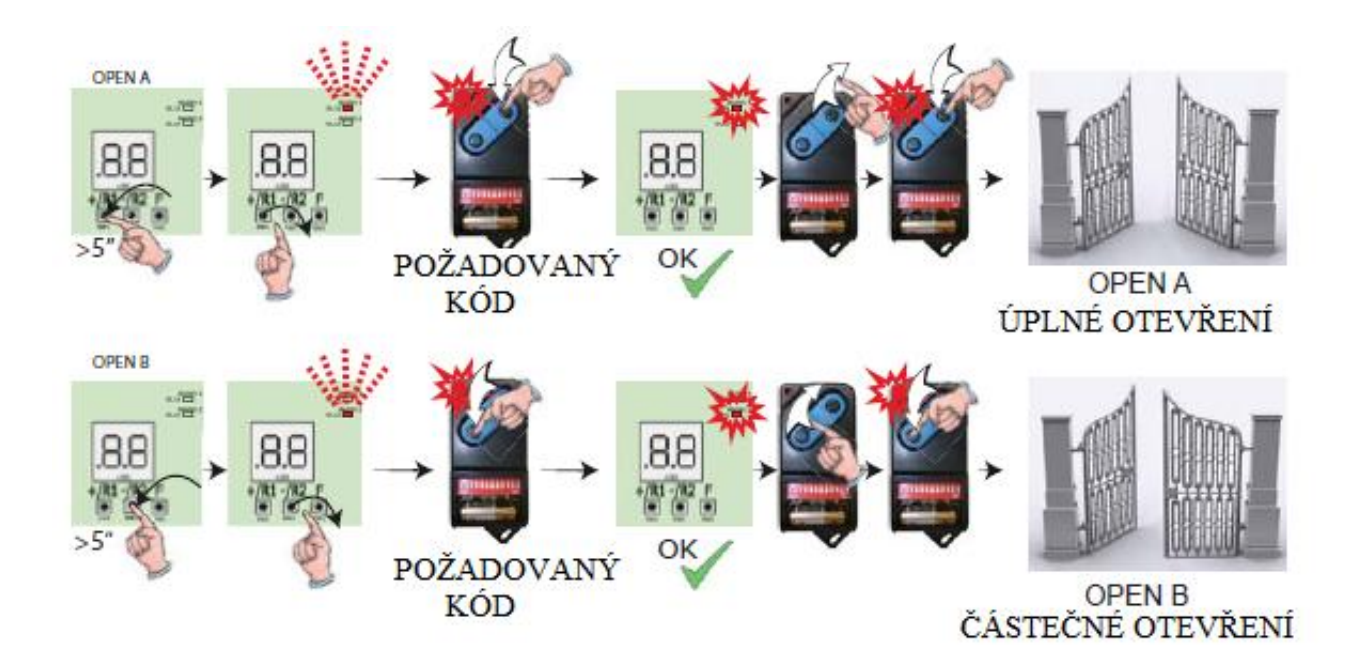

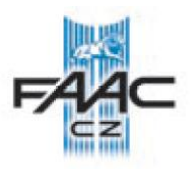

### **6.4 VYMAZÁNÍ DÁLKOVÝCH OVLADAČŮ**

**Tato operace je nevratná. Budou vymazány VŠECHNY dálkové ovladače uložené pro ovládání obou příkazů OPEN A a OPEN B/CLOSE. Procedura vymazání je aktivní pouze ve stavu zobrazování stavu brány.**

- 1. Stiskněte a držte -/R2
- 2. Po stisknutí na cca 5 sekund, LED DL12 začne pomalu blikat; po dalších 5 sekundách pomalého blikání a držení, LED DL11 a DL12 začnou blikat rychleji (smazání je započato).
- 3. Po skončení rychlého blikání, LED DL11 a DL12 se rozsvítí, tím je potvrzeno vymazání všech uložených kódů (OPEN A a OPEN B/CLOSE) z řídící jednotky.

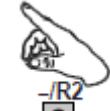

4. Uvolněte -/R2 LED zhasnou, tím je potvrzeno ukončení procesu, mazání.

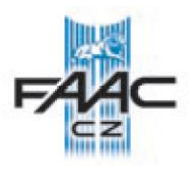

## **7. UVEDENÍ DO PROVOZU**

### **7.1 KONTROLA LED**

Po dokončení všech zapojení a zapnutí přívodního napájení, zkontrolujte stavy jednotlivých LED diod v závislosti na stavu vstupu (obrázek zobrazuje automatický systém v zavřeném stavu).

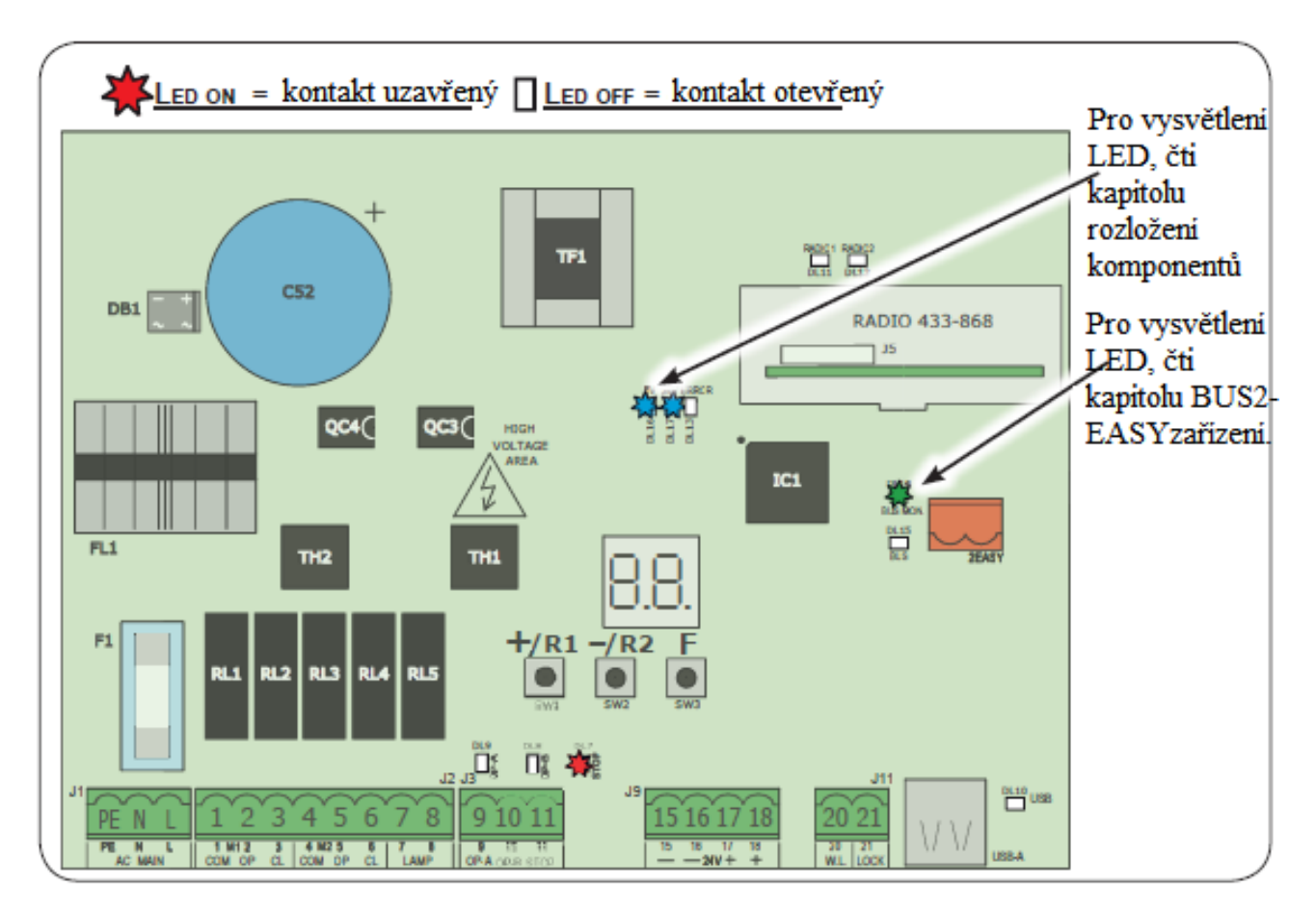

**STOP** – V základní konfiguraci je STOP bezpečnostní vstup s N.C. kontaktem (normálně uzavřený). Odpovídající LED musí svítit v případě, že je automatický systém v klidu a zhasne v případě aktivace připojeného zařízení.

**OPEN A, OPEN B** – V základní konfiguraci OPEN A a OPEN B vstupy jsou s kontakty N.O. (normálně otevřené). Odpovídající LED nesmí svítit v případě, že je automatický systém v klidu a rozsvítí se v případě aktivace připojeného zařízení.

**LED ERROR – BLIKÁ** = v tuto chvíli probíhá alarm (situace, která nezamezí pohybovat bránou) – čtěte ALARMY

**LED ERROR – SVÍTÍ** = v tuto chvíli probíhá nějaká chyba (situace, která zamezí pohybovat bránou, dokud nebude chyba odstraněna). Čtěte "CHYBY".

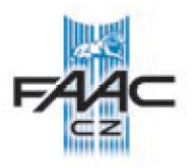

### **8. SIGNALIZACE CHYB A ALARMŮ**

V případě CHYB (stav kdy je zamezeno pohybu brány) nebo ALARMŮ (stav kdy není zamezeno pohybu brány) displej zobrazuje číslo odpovídající chybové události, která zrovna probíhá při vzájemném stisknutí tlačítek **+** a **-**.

Signalizace chyb zmizí v následujícím cyklu zobrazení pouze, byla-li chyba odstraněna.

### **8.1 CHYBY**

Přetrvává-li chyba, LED ERROR bude stále svítit. Vzájemným stisknutím **+** a **–** se na displeji zobrazí číslo chyby.

Následující tabulka zobrazuje všechny chyby, které mohou nastat.

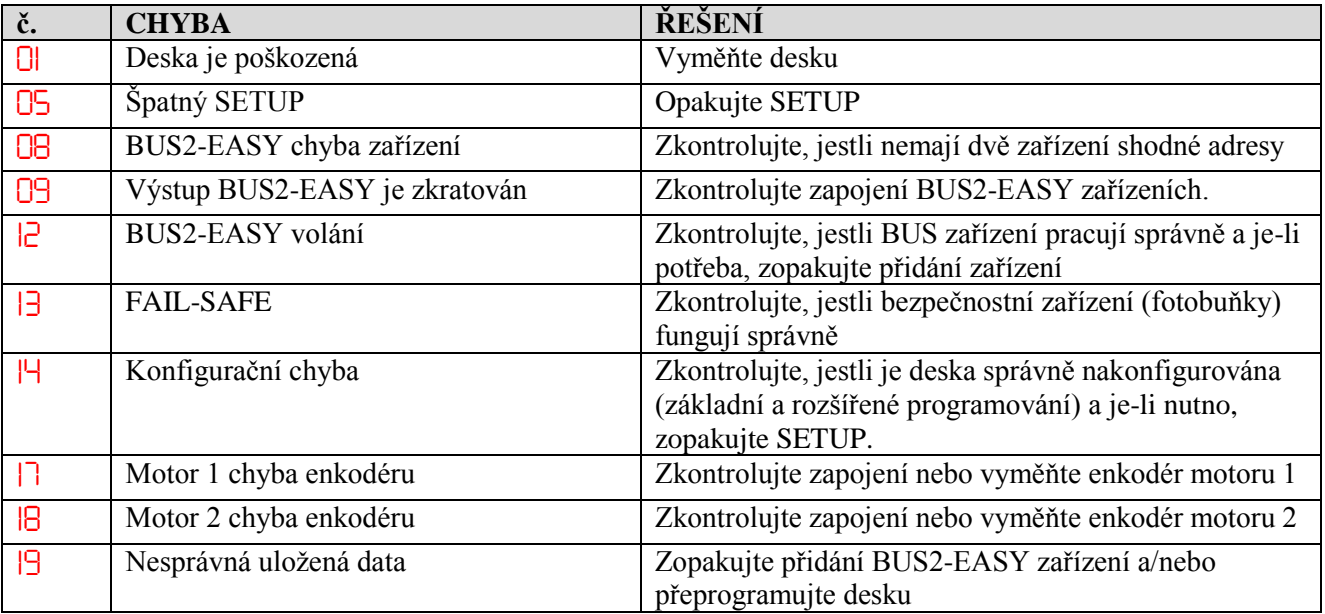

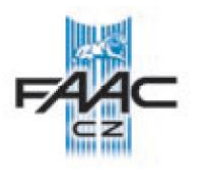

# **8.2 ALARMY**

Přetrvává-li alarm, LED ERROR bude blikat. Vzájemným stisknutím **+** a **–** se na displeji zobrazí číslo alarmu.

Následující tabulka zobrazuje všechny alarmy, které mohou nastat.

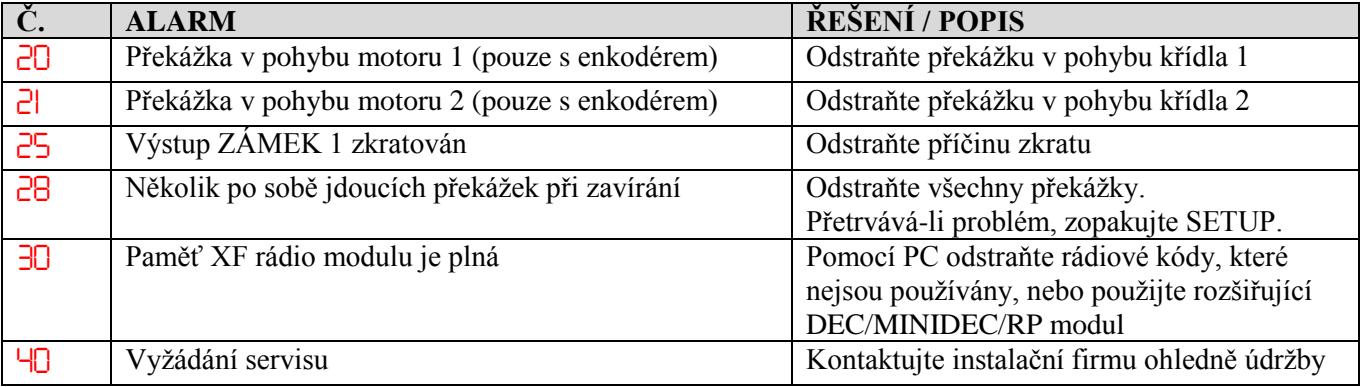

#### **9. ODSTRAŇOVÁNÍ PROBLÉMŮ**

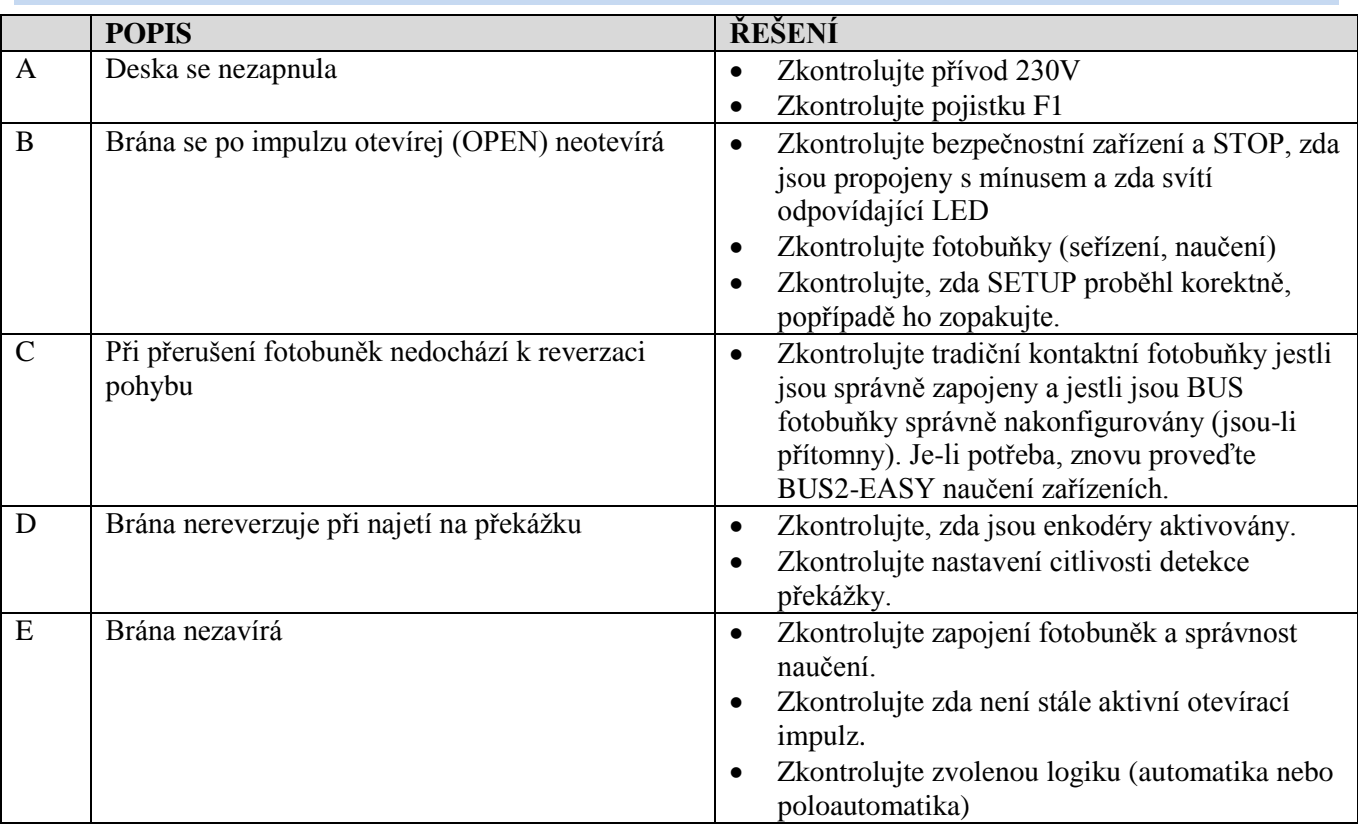

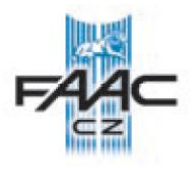

#### **10. ORGANIZACE KONFIGURAČNÍHO SOUBORU – J8 USB**

Použitím J8 konektoru USB je možné přenášet konfiguraci na desku a organizovat soubory z USB disku a kopírovat soubory z desky na USB disk. Provádí-li se přenos z USB disku na desku, soubor se musí nacházet v kořenové části paměti, jak je vyobrazeno na obrázku (nesmí být v adresáři): Dále také musí adresáře a jejich přípony vypadat následovně:

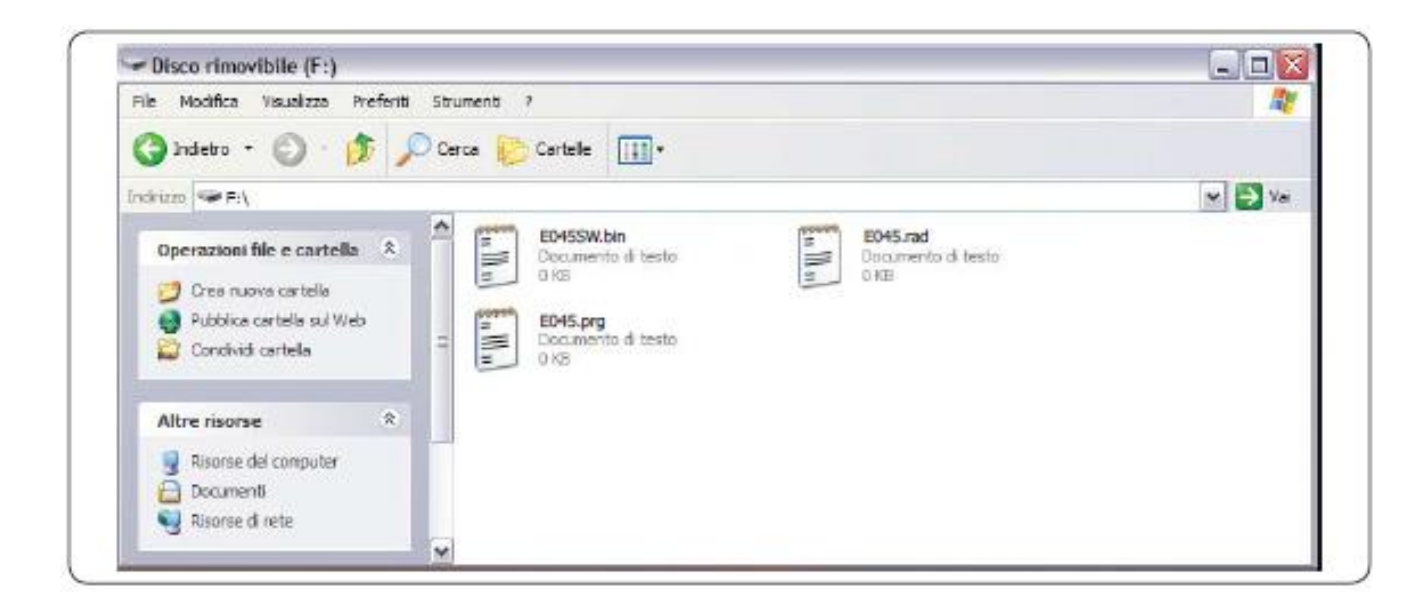

- **E045SW.bin** datový soubor SOFTWARE (firmware) desky
- **E045.prg** datový soubor PROGRAMU (nastavených parametrů) desky
- **E045.rad** darový soubor RÁDIOVÝCH KÓDŮ

Tyto soubory jsou generovány, pojmenovány a umístěny tak, jak je vyobrazeno na obrázku v případě přenosu s desky na USB disk.

Je-li při zapnutí desky detekován USB disk zasunutý do konektoru J8, po zobrazení nápisu *bo*, bude možné vstoupit do menu organizování datových souborů (čtěte následující tabulku), tlačítkem **F** se pohybujte skrz funkce.

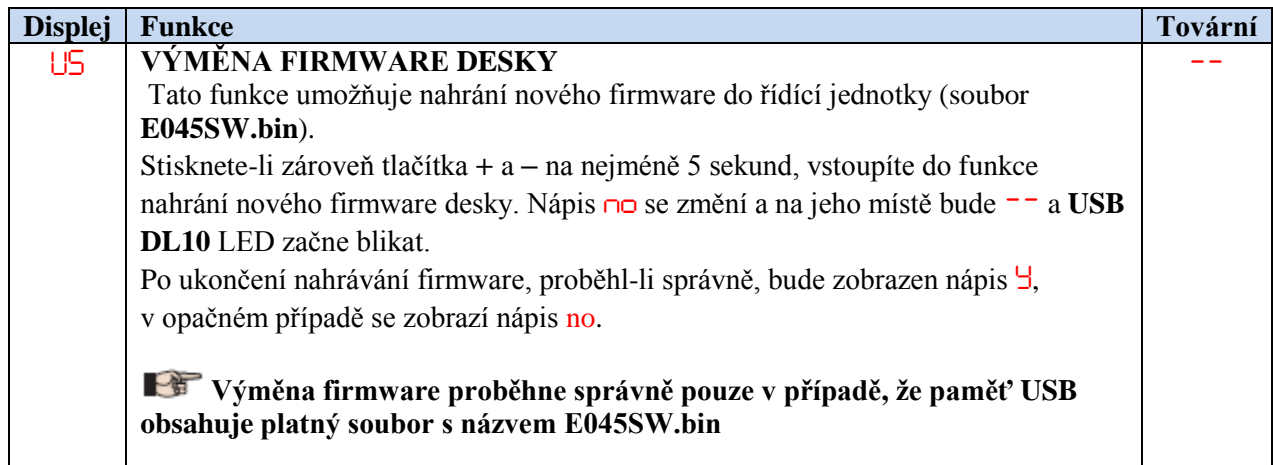

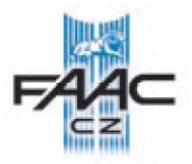

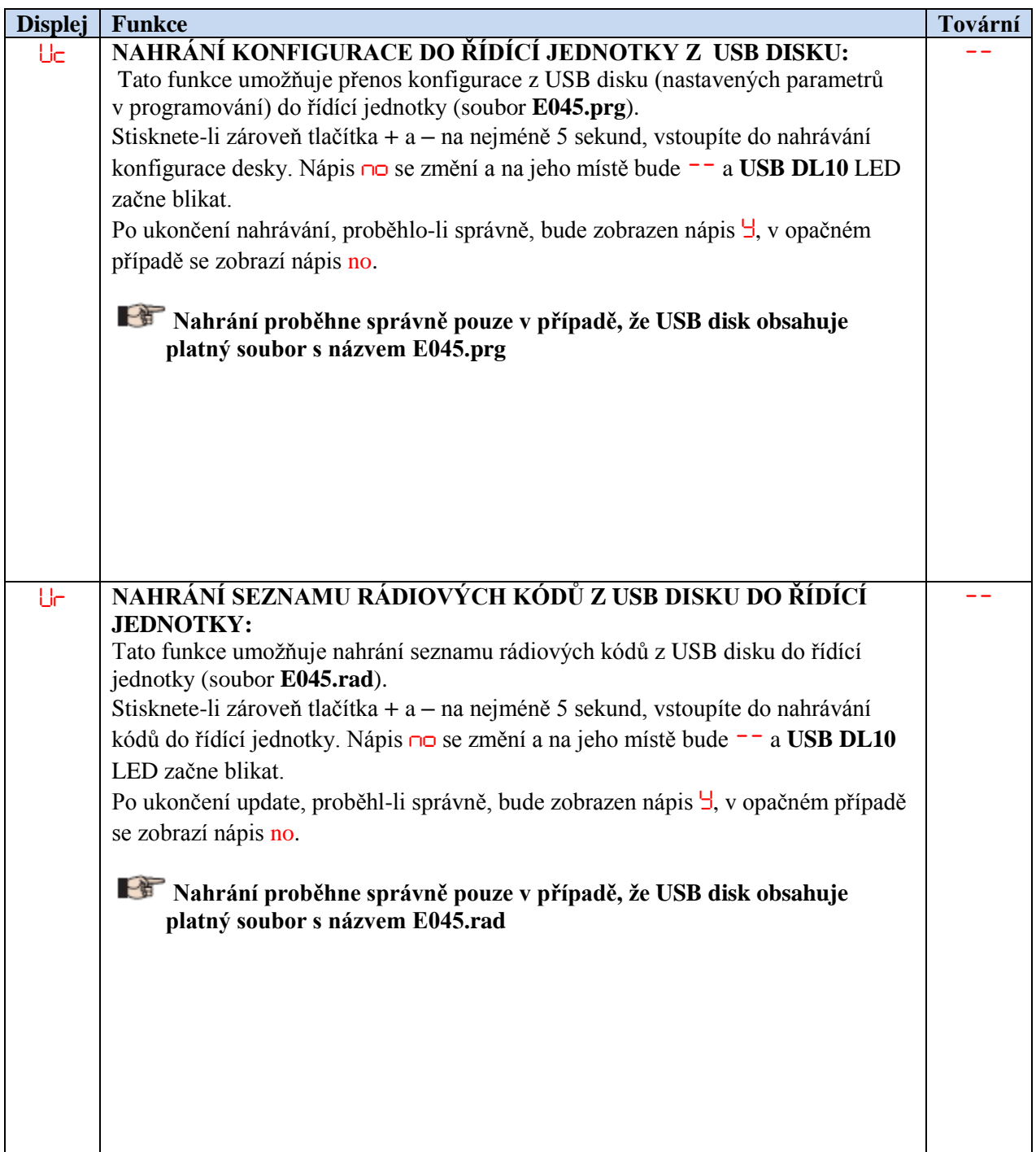

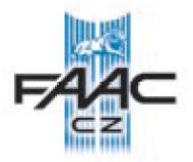

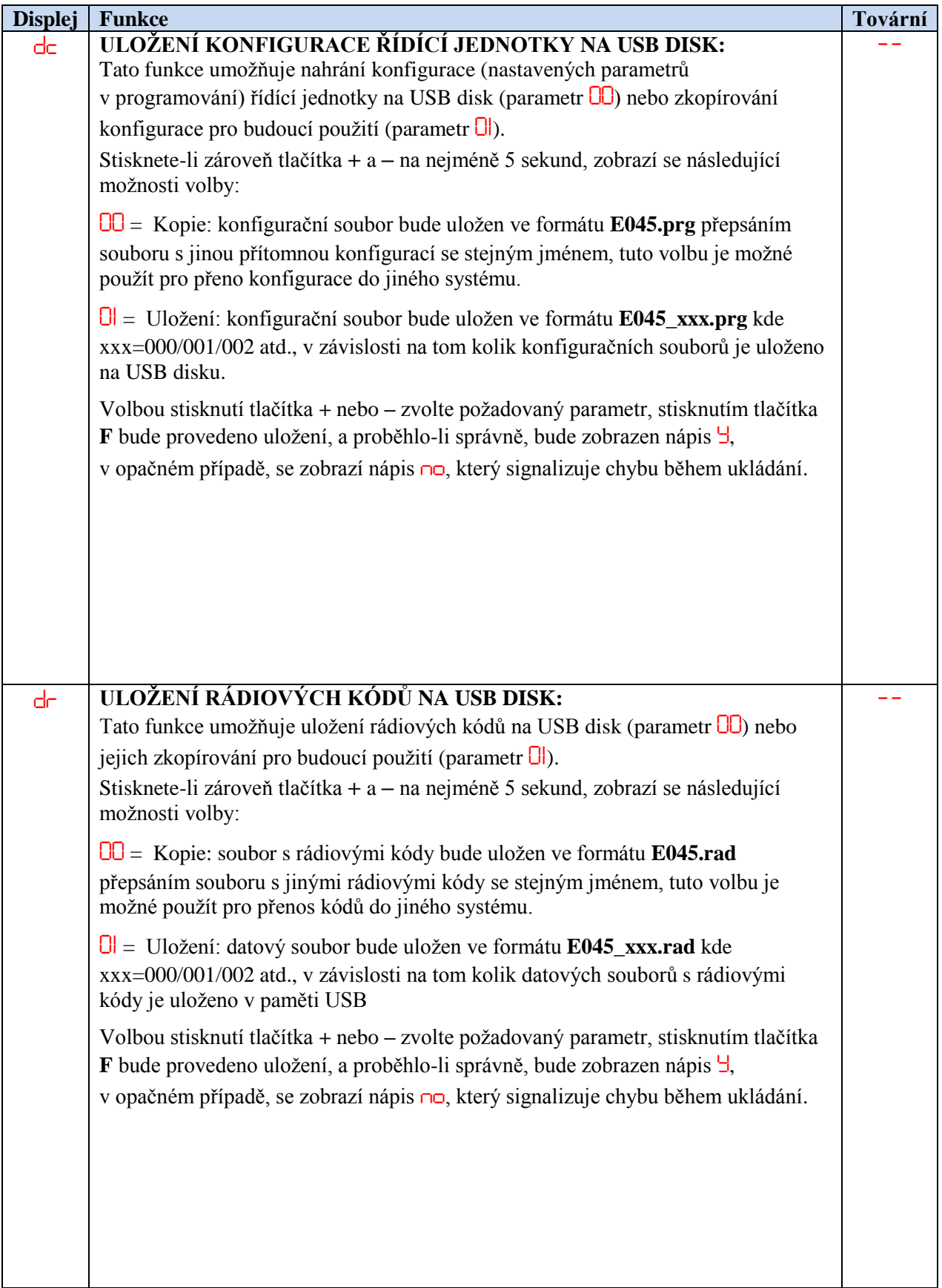

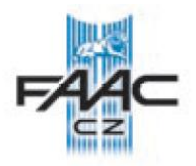

#### **11. FUNKČNÍ LOGIKY**

Tato tabulka stručně popisu funkční logiky. Pro detailnější popis jednotlivých logik, čtěte podrobné tabulky funkčních logik.

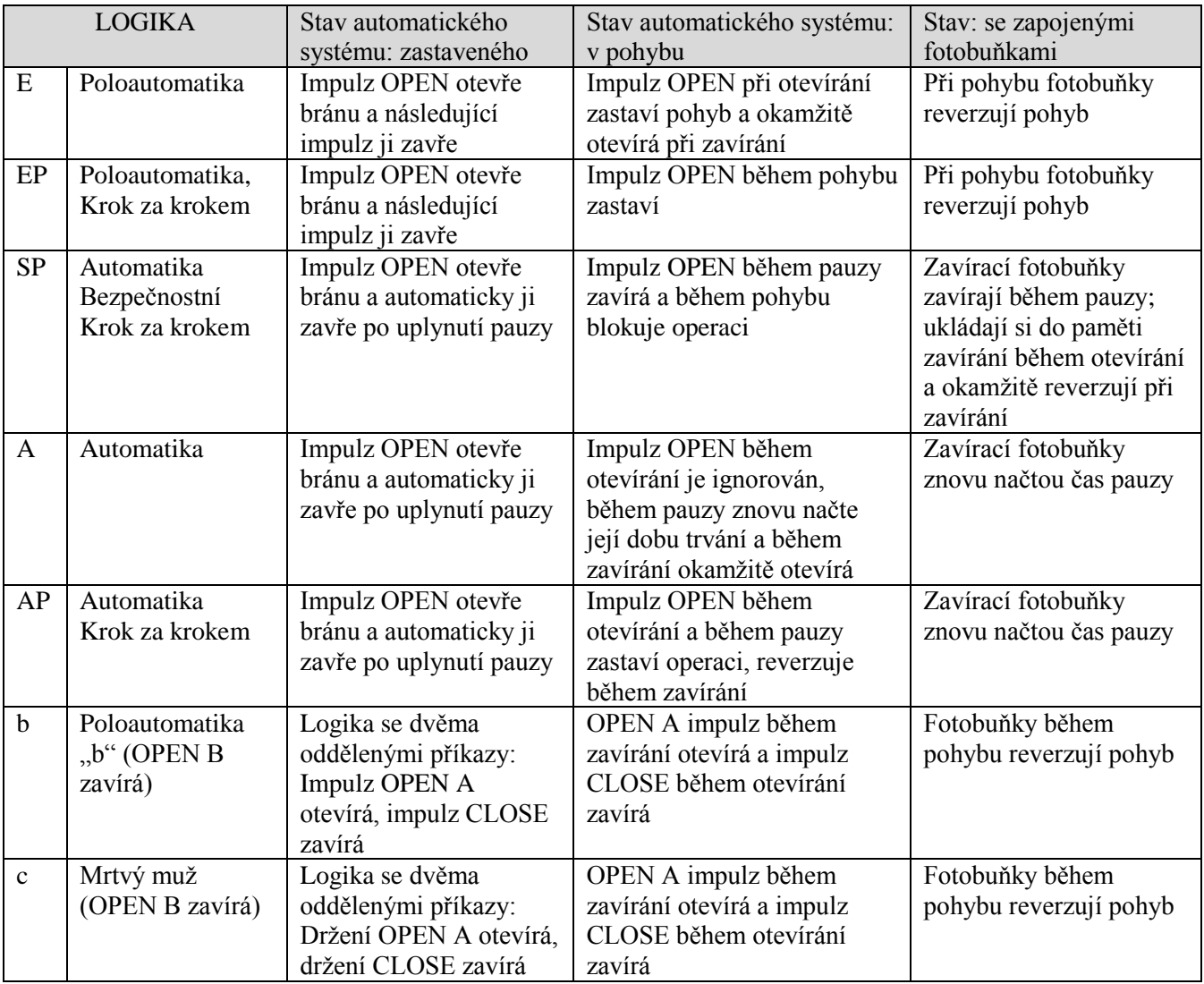

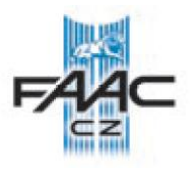

# *E* – POLOAUTOMATICKÁ LOGIKA

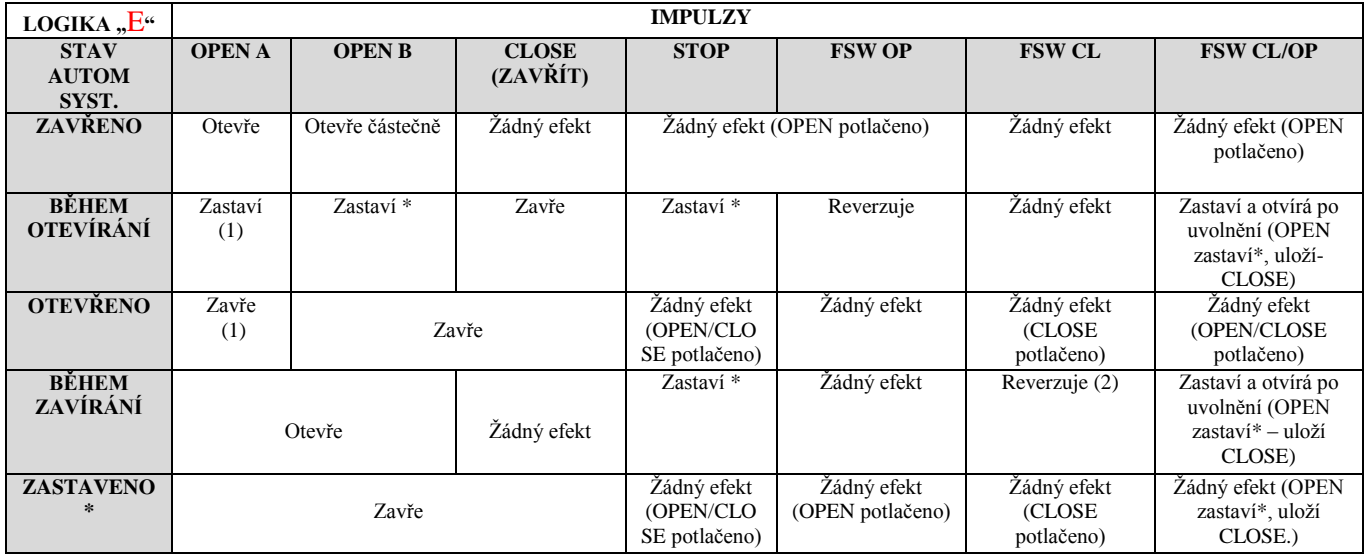

# *EP* – POLOAUTOMATICKÁ (KROK ZA KROKEM) LOGIKA

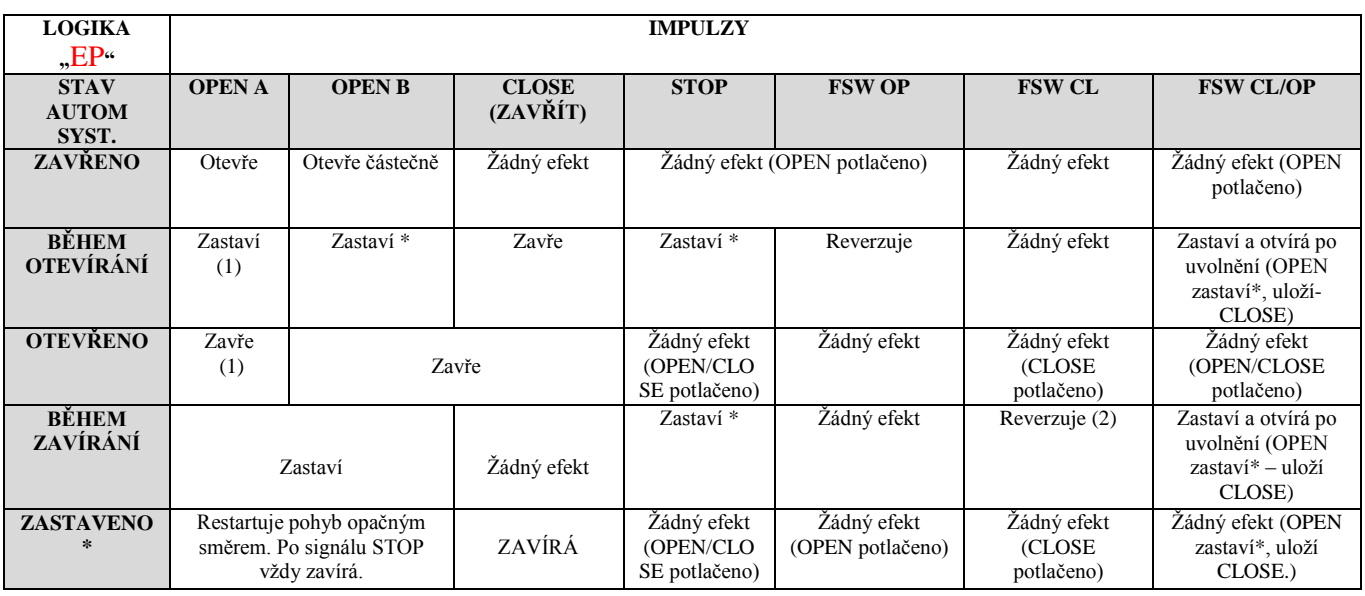

(1) – Začne-li cyklus signálem OPEN-B, je provedeno úplné otevření

(2) – Operaci je možné modifikovat v programování

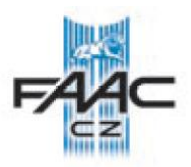

# **SP** – AUTOMATICKÁ "BEZPEČNOSTNÍ" (KROK ZA KROKEM) LOGIKA

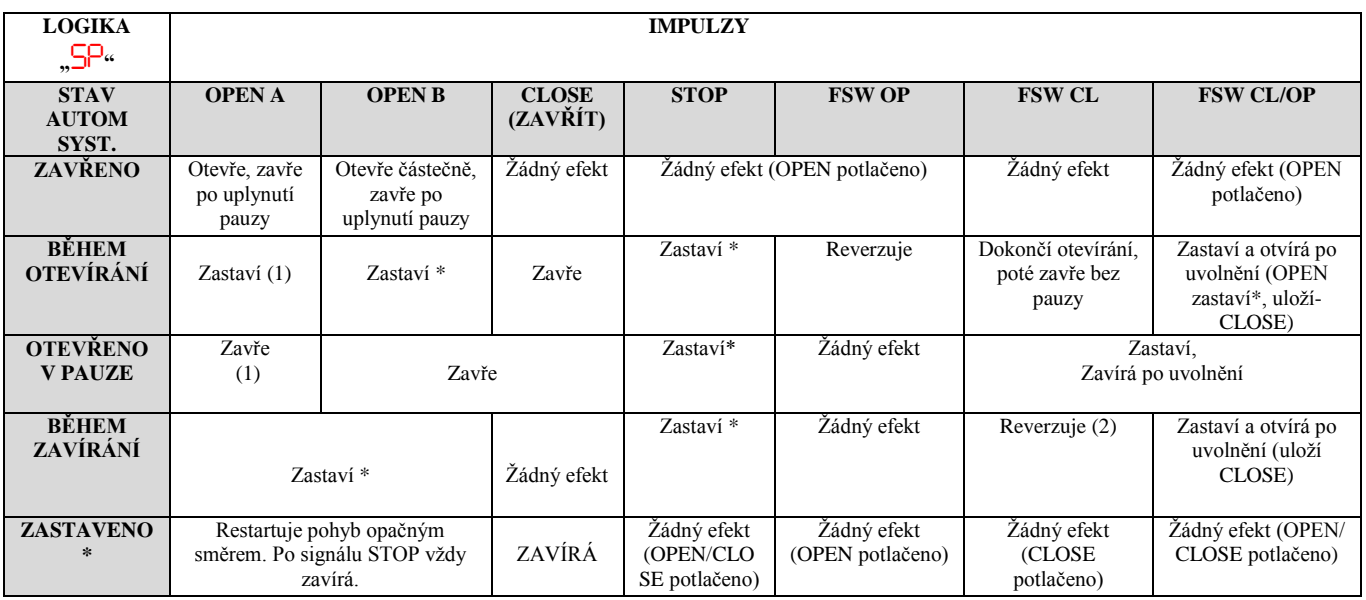

# *A* – AUTOMATICKÁ LOGIKA

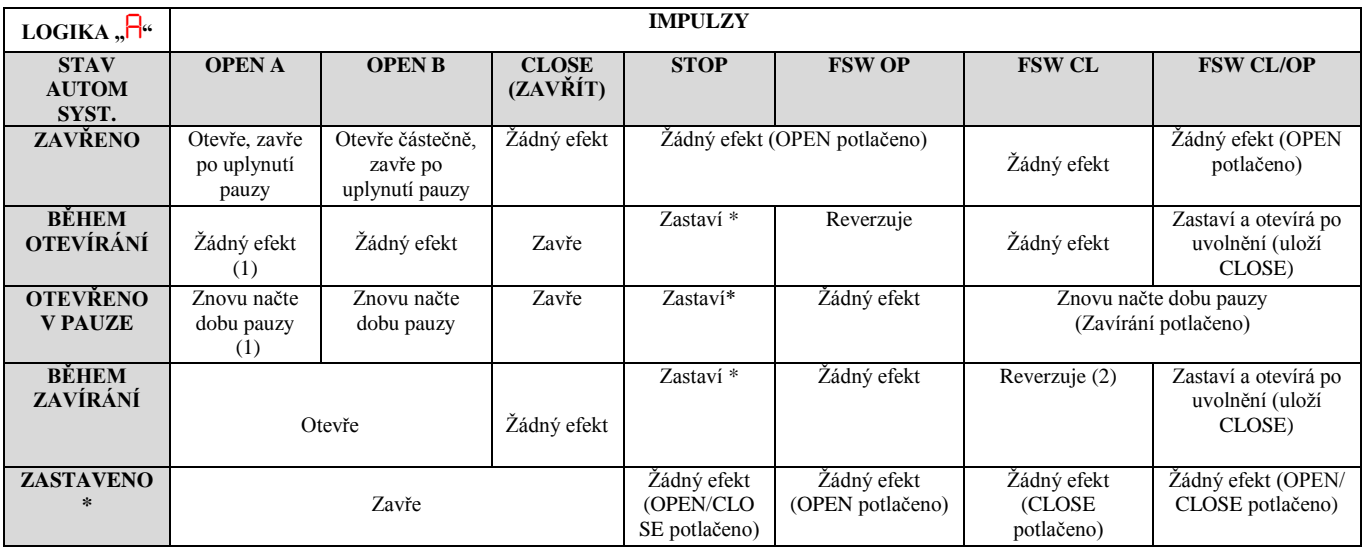

(1) – Začne-li cyklus signálem OPEN-B, je provedeno úplné otevření

(2) – Operaci je možné modifikovat v programování

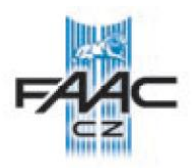

# *AP* – AUTOMATICKÁ (KROK ZA KROKEM) LOGIKA

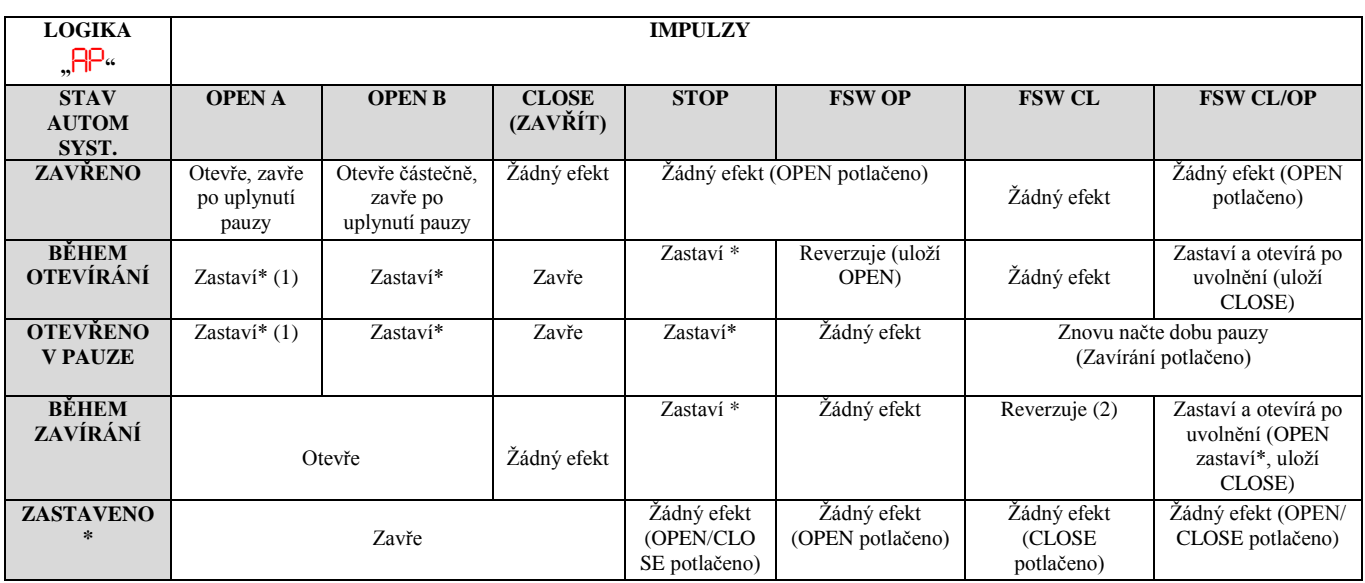

# $\mathsf b$  – POLOAUTOMATICKÁ "B" LOGIKA (OPEN-B VSTUP MÁ FUNKCI ZAVÍREJ)

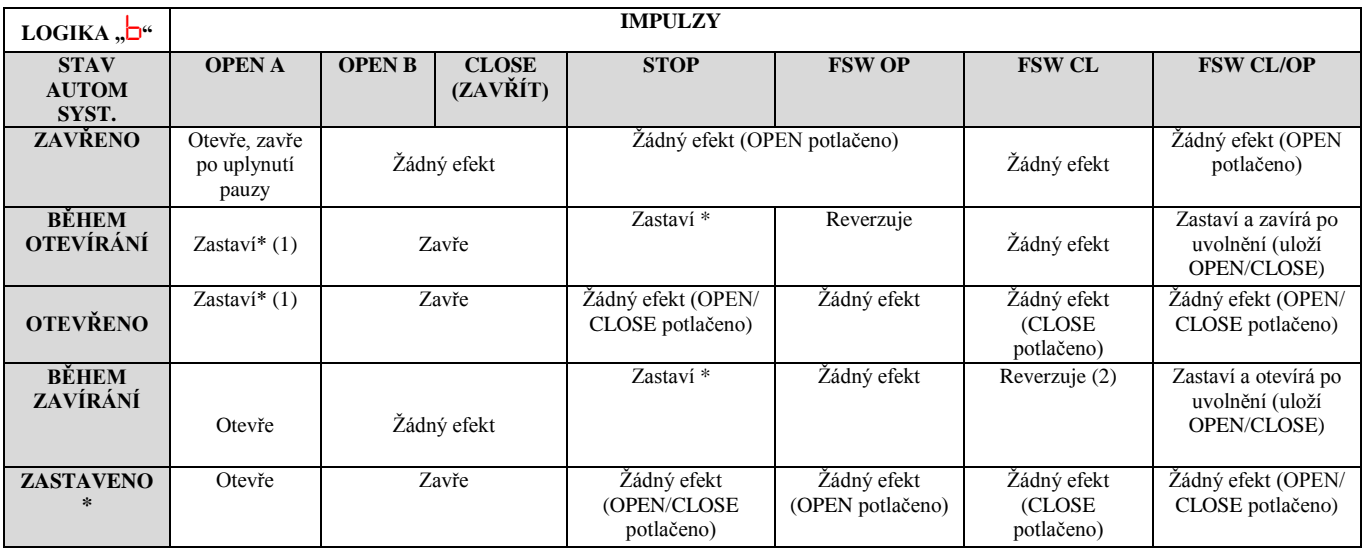

(1) – Začne-li cyklus signálem OPEN-B, je provedeno úplné otevření

(2) – Operaci je možné modifikovat v programování

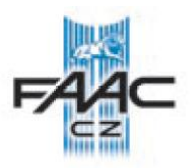

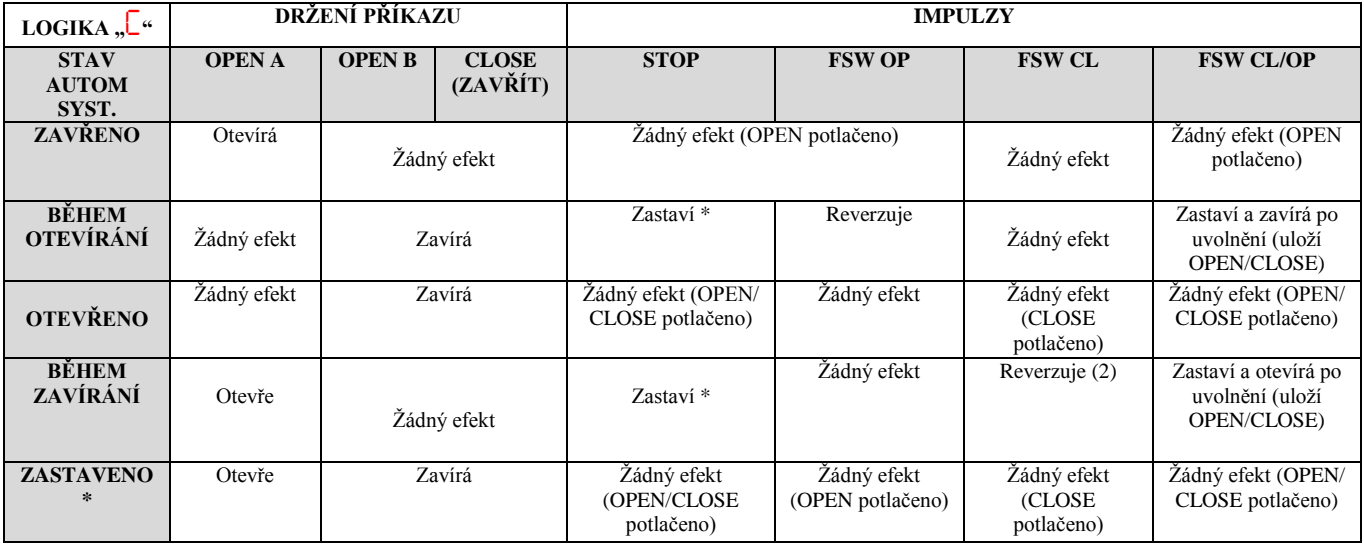

## *C* – DEAD-MAN (MRTVÝ MUŽ) LOGIKA (OPEN-B VSTUP MÁ FUNKCI ZAVÍREJ)

(1) – Začne-li cyklus signálem OPEN-B, je provedeno úplné otevření

(2) – Operaci je možné modifikovat v programování

**Poznámka:** Tento manuál byl sestaven s největší pečlivostí, nicméně se nelze o něj nikterak právně opírat. Výrobce si vymezuje právo změnit obsah tohoto manuálu bez předchozího upozornění.